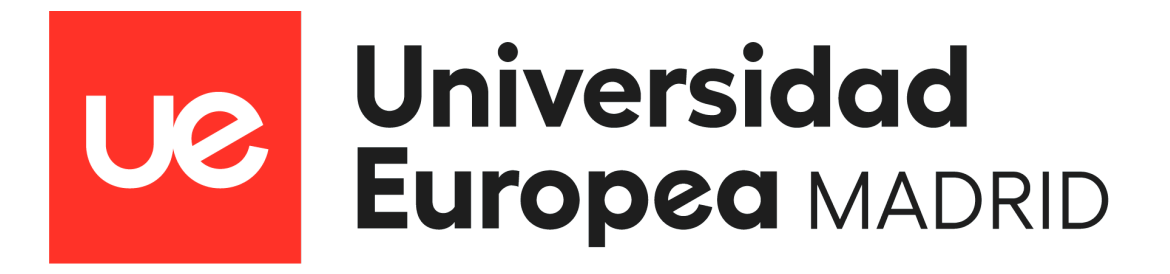

MÁSTER DE PRÓTESIS, IMPLANTOPRÓTESIS Y ESTÉTICA DENTAL

# **Influencia de la densidad y cantidad de malla STL seleccionada, al ser analizada mediante "Best Fit" en la fase CAD**

TRABAJO FIN DE MÁSTER

**AUTOR** *Sofia Orellana* 

TUTOR

*Jaime Orejas* 

Madrid, 2022 – 2023

## **RESUMEN**

**Introducción:** La alineación de mallas es el proceso mediante el cual dos superficies se superponen a través de puntos de referencia comunes gracias al principio de Best-Fit; este es un proceso constitutivo del flujo de trabajo digital en odontología. La densidad de estas mallas y la técnica de alineación empleada son factores que pueden influir en su precisión. Aunque las desviaciones generadas parezcan clínicamente insignificantes, introducen errores que se acumulan en la secuencia y pueden afectar en la adaptación de las restauraciones finales.

**Objetivos:** Determinar si el algoritmo Best-Fit funciona para la alineación de mallas de diferentes densidades, además determinar si el grado de densidad y la cantidad de área selecciona tienen influencia sobre la exactitud de la alineación.

**Material y métodos:** Se duplicaron 3 archivos STL a partir de un original correspondiente a una barra protésica diseñada CAD; cada duplicado representó un tipo de densidad diferente (150% 25% y 5% de la triangulación). Se realizó la alineación de cada duplicado con su original (100% de triangulación) utilizando la mitad de la malla y toda la malla (técnicas de "Best-Fit" y "Best-Fit" basado en referencias) mediante el software Exocad. Se compararon las mallas a través del cálculo de las discrepancias lineales, angulares y volumétricas.

**Resultados:** La malla de densidad ultra baja correspondiente al 5 % de la triangulación mostró los mayores valores de discrepancia con respecto a su original, a diferencia de la malla de 150% que registró los menores. Las cifras encontradas entre las mallas de 25% y 150% fueron muy similares entre sí.

**Conclusiones:** El algoritmo Best-Fit es una herramienta que permite comparar mallas de diferente densidad. El grado de triangulación no influye de manera significativa sobre la exactitud de la alineación, a diferencia del área seleccionada, que actúa sobre la distribución de discrepancias entre mallas, encontrándose que los mayores niveles de discordancia se localizaron en las zonas no seleccionadas.

# **ABSTRACT**

**Introduction:** Mesh alignment is the process by which two surfaces are superimposed through common reference points thanks to the Best-Fit principle; this is a constitutive process of the digital workflow in dentistry. The density of these meshes and the alignment technique used are factors that can influence their precision. Although the generated deviations seem clinically insignificant, they introduce errors that accumulate in the sequence and can affect the adaptation of the final restorations.

**Objectives:** To determine if the Best-Fit algorithm works for the alignment of meshes of different densities, as well as to determine if the degree of density and the amount of area selected have an influence on the accuracy of the alignment.

**Material and methods:** 3 STL files were duplicated from an original corresponding to a CAD designed prosthetic bar; each duplicate represented a different type of density (150% 25% and 5% of the triangulation). Alignment of each duplicate with its original (100% triangulation) was performed using half mesh and full mesh ("Best-Fit" and "Reference-based" Best-Fit techniques) using Exocad software. The meshes were compared by calculating the linear, angular and volumetric discrepancies.

**Results:** The ultra-low-density mesh corresponding to 5% of the triangulation showed the highest discrepancy values with respect to its original, unlike the 150% mesh that registered the lowest. The figures found between the 25% and 150% meshes were very similar to each other.

**Conclusions:** The Best-Fit algorithm is a tool that allows comparing meshes of different densities. The degree of triangulation does not significantly influence the accuracy of the alignment, unlike the selected area, which affects the distribution of discrepancies between meshes, finding that the highest levels of discrepancy were located in the non-selected areas.

## **INDICE**

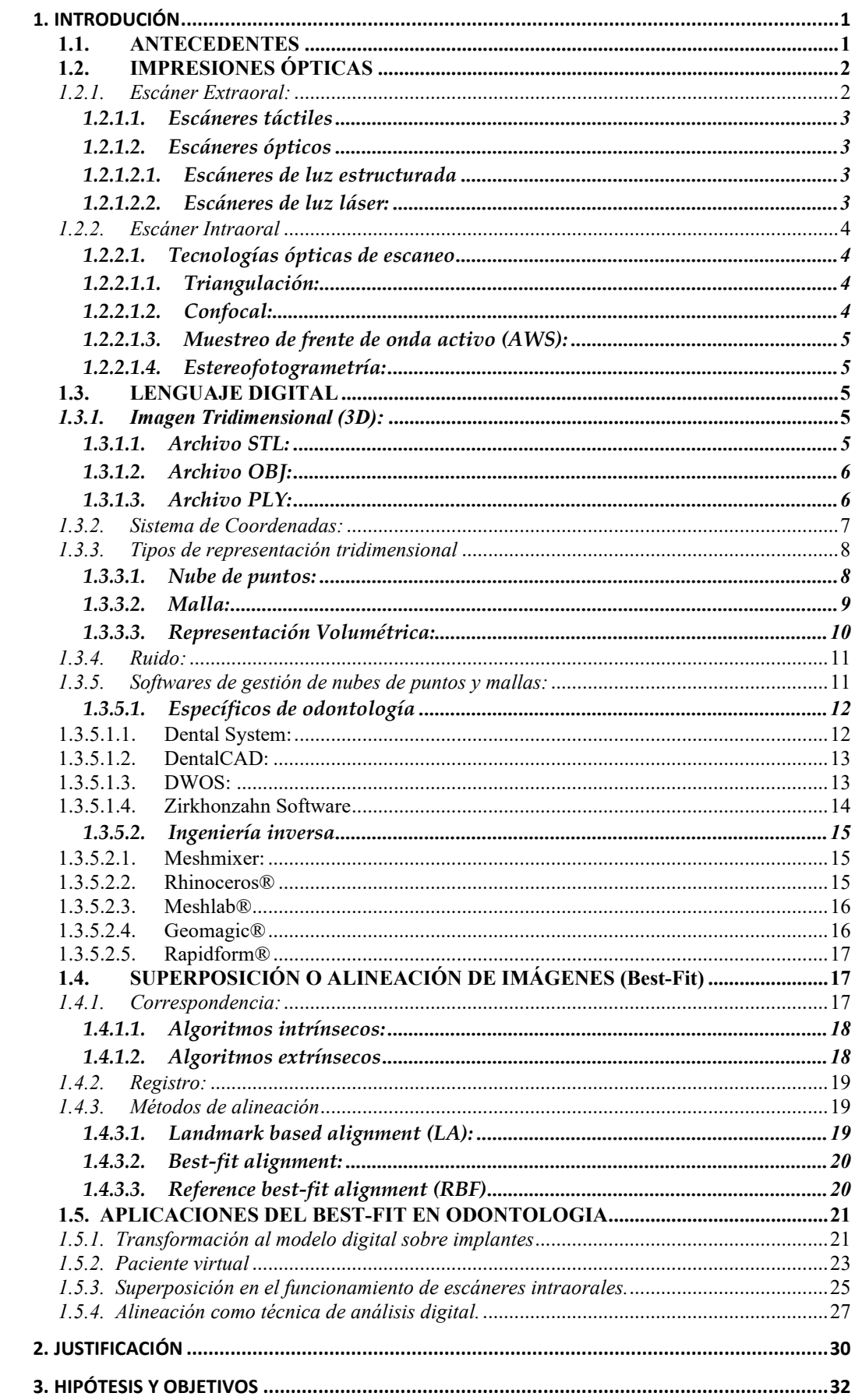

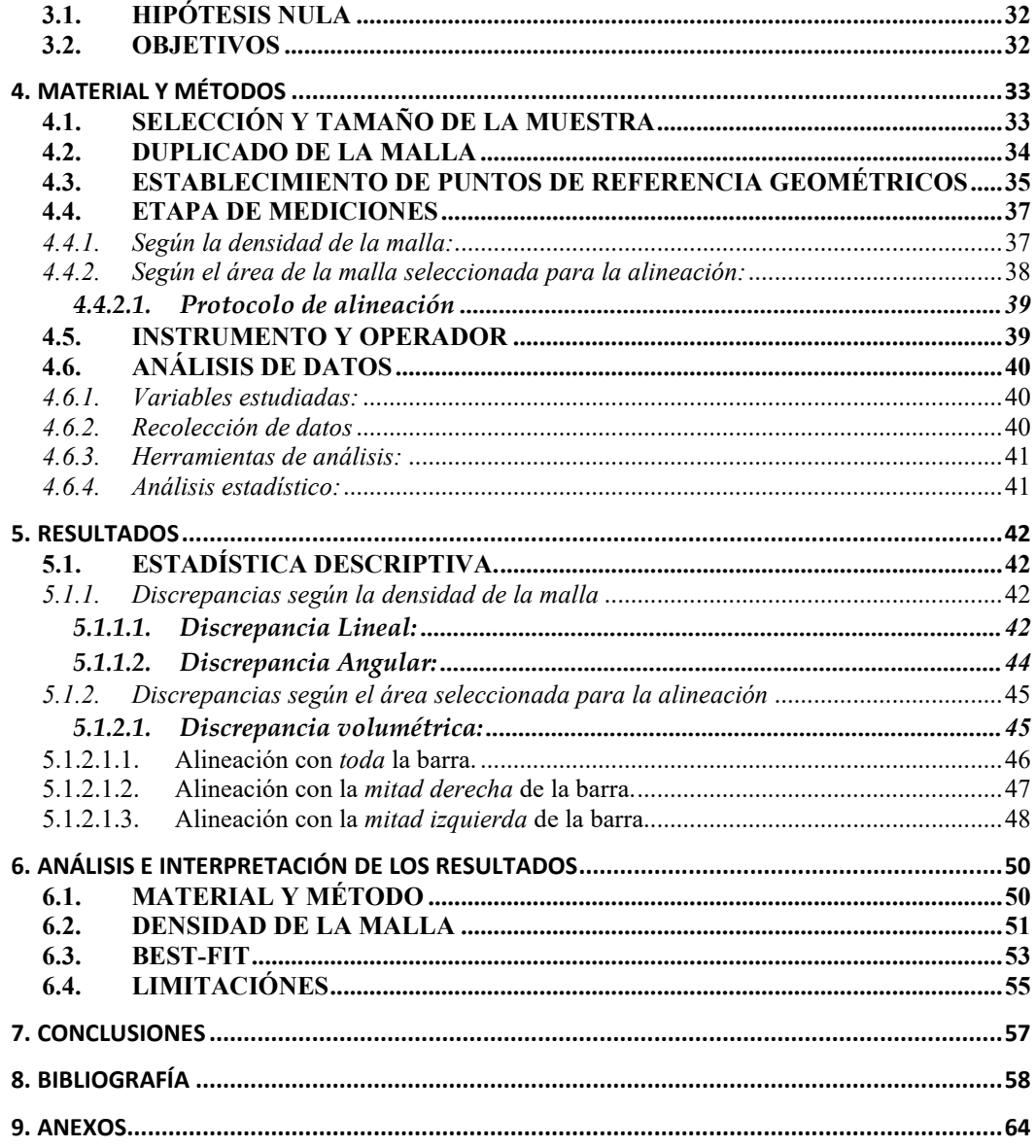

# <span id="page-6-0"></span>**1. INTRODUCIÓN**

#### <span id="page-6-1"></span>**1.1. ANTECEDENTES**

La era digital ha avanzado a paso firme desde su auge a finales de los setenta, desde entonces ha colonizado todas las áreas de nuestra vida, incluyendo entre estas el campo de la odontología (1).

El termino digital proviene de la raíz latina ¨digitus¨ qué significa dedos, haciendo referencia al acto natural de contar con números enteros, también conocidos como números discretos. Este concepto se transpola a la tecnología mediante el sistema digital, el cual solo admite valores completos o discretos (2).

La dinámica odontólogo paciente se ha digitalizado de manera inconsciente. Desde el primer contacto, la información personal del paciente es almacenada en un software de datos digital, acto seguido se toman registros que pueden ser fotografías, radiografías o imágenes 3D, con estos el clínico puede elaborar el plan de tratamiento, valiéndose de herramientas digitales como un software para el diseño de la sonrisa o en el caso de la implantología con programas que permiten la visualización y planificación de los implantes. Indistintamente del plan de tratamiento elegido, nos ayudamos de escáneres intra o extraorales para la creación de archivos digitales que facilitan nuestra comunicación con el técnico dental, el cual se encargará, en la mayoría de los casos, del diseño de las restauraciones a través de un proceso CAD (diseño asistido por computadora) y finalmente su elaboración mediante CAM (fabricación asistida por computadora), completando así un flujo sostenido en el sistema digital (2).

Hoy en día se habla de la llegada de una cuarta revolución industrial que se sustenta en la infraestructura digital (3), esta sustituiría no solamente el trabajo físico como en las revoluciones anteriores si no también el trabajo intelectual (2). La repercusión de esta revolución en la odontología se manifiesta a través del desarrollo de tres sectores que son CAD, CAM y la digitalización de imágenes.

Su desarrollo inicio en las décadas de 1970 y 1980, pero no es hasta hace poco que el avance de la tecnología ha permitido sustituir las técnicas manuales antiguas

por procedimientos digitales (2,4). Conforme los microprocesadores se potencian y se abaratan los costos, el desarrollo tecnológico se vuelve exponencial generando un tiempo útil de vida muy corto para los nuevos dispositivos digitales. Esto obliga, no solo a los profesionales a mantenerse en un continuo proceso de aprendizaje y actualización de técnicas, sino también a la comunidad de investigadores a acelerar el proceso de prueba y estudio clínico que avale el uso clínico de estos dispositivos. Por esta razón, hoy en día muchos de los productos entran al mercado sin haber sido testeados científicamente con una base sólida y confiable que respalde sus resultados (2).

## <span id="page-7-0"></span>**1.2. IMPRESIONES ÓPTICAS**

En 1971 el Dr. François Duret introdujo el concepto de "Impresión óptica" en su tesis de graduación en la Universidad Claude Bernard en Lyon, en la que se presentó el primer sistema CAD-CAM. Simultáneamente el Dr. Werner Mörmann, un odontólogo suizo y Marco Brandestini, un ingeniero eléctrico italiano, trabajaban en el desarrollo del primer sistema de escaneo digital que saldría al mercado para su uso comercial en 1985 denominado CEREC 1, que además del escáner, incluía una fresadora que permitía la elaboración de restauraciones en consulta y en una sola cita (1).

El flujo de trabajo digital se conforma de tres etapas: la digitalización o escaneo de superficie, el diseño de la restauración y su fabricación. Dentro del escaneo podemos encontrar dos tipos principales de escáneres dentales: los escáneres intraorales, que son empleados por el odontólogo en el consultorio para registrar las arcadas dentales del paciente; y los escáneres extraorales que se encuentran generalmente en el laboratorio y son manejados por el técnico para el escaneo de modelos e impresiones (5).

#### <span id="page-7-1"></span>*1.2.1. Escáner Extraoral:*

Es un dispositivo electrónico capaz de capturar la información de la superficie de un objeto, con el fin de construir una imagen digital tridimensional de la misma (2). A diferencia de los escáneres intraorales, este consigue la representación de la cavidad oral de manera indirecta ya que se encarga de escanear modelos de

escayola o impresiones generadas por técnicas convencionales. Estos son empleados principalmente por laboratorios dentales y son más fiables que los escáneres intraorales (5).

Podemos encontrar dos tipos: táctiles u ópticos (2).

## <span id="page-8-0"></span>**1.2.1.1. Escáneres táctiles**

Funcionan a través del contacto mecánico entre la unidad de detección y el modelo, por esta razón también se les llama escáneres de contacto. Fueron los primeros en diseñarse y siguen siendo los más precisos, sin embargo, son los más lentos, razón por cual han dejado de utilizarse, con excepción de ciertos casos especiales en implantología (2). Están influenciados por las propiedades físicas y la densidad del objeto a escanear, además pueden llegar a deformar su superficie durante el proceso de escaneo (2,5).

#### <span id="page-8-1"></span>**1.2.1.2. Escáneres ópticos**

También llamados escáneres sin contacto, utilizan ondas electromagnéticas que chocan con la superficie escaneada para poder reproducir la figura. Esta se ve afectada por fenómenos ópticos del objeto, como el brillo, la translucidez o el color, además de las variables del medio ambiente. Es más rápido que el táctil y pueden ser de luz estructurada o laser (2).

## <span id="page-8-2"></span>1.2.1.2.1. *Escáneres de luz estructurada*

Utilizan luz como fuente de radiación. Proyectan una banda de luz sobre el objeto, lo que produce una línea de iluminación que se distorsiona debido a la superficie a escanear. Estos dispositivos usan dicha información para reconstruir geométricamente el modelo (2).

## <span id="page-8-3"></span>*1.2.1.2.2. Escáneres de luz láser:*

Estos a diferencia de los anteriores no usan una banda sino un punto de luz laser, que luego mediante la triangulación de cámaras registra su posición tridimensional. Estos generan menos reflejo, lo que disminuye la calidad del escaneo (2).

## <span id="page-9-0"></span>*1.2.2. Escáner Intraoral*

Los escáneres intraorales (EIs) están conformados por una cámara manual, una computadora y un software (1,6). Su función es convertir las estructuras orales en imágenes tridimensionales de forma directa, es decir en consulta. A este proceso se lo denomina *digitalización,* y ocurre gracias a la proyección de un haz de luz, que al chocar con las estructuras a escanear rebota y es captada por cámaras de alta resolución, para luego ser procesada por el software que puede calibrar las coordenadas tridimensionales del objeto mediante diferentes tecnologías dependientes del tipo de EI empleado (7).

#### <span id="page-9-1"></span>**1.2.2.1. Tecnologías ópticas de escaneo**

## <span id="page-9-2"></span>*1.2.2.1.1. Triangulación:*

El haz de luz emitido forma un ángulo con el haz de luz reflejado, generando una figura geométrica triangular; mediante el teorema de Pitágoras se puede calcular la distancia entre el sensor y el objeto, ya que se conoce un lado y el ángulo fijo del triángulo (6,8). Ejemplos de escáneres intraorales que usan esta tecnología son Cerec Omnicam (Dentsply Sirona), IOS FastScan (IOS Technologies, Inc.), Medit i700 (Medit Corp) (1).

## <span id="page-9-3"></span>*1.2.2.1.2. Confocal:*

Esta tecnología calcula la longitud que existe con el objeto en base al enfoque y la nitidez obtenida valiéndose del conocimiento de la distancia focal de la lente (1). Así la figura se construye por la suma de imágenes con diferentes enfoques y desde distintos ángulos (6). El grado de nitidez es directamente proporcional a la destreza del operador (1,6). Ejemplos de escáneres intraorales tenemos a: TRIOS 3 y TRIOS 4 (3Shape), iTero Element2 y Element5D (Align Technologies) (1).

<span id="page-10-0"></span>En esta tecnología se emplea un módulo de apertura fuera del eje (6). La imagen reflejada se conduce por un sistema de lentes hasta el sensor. Si la imagen está enfocada, la distancia de las imágenes desenfocadas se puede calcular a partir del tamaño de la imagen borrosa mediante fórmulas matemáticas (8). Un ejemplo es el escáner *True Definition* de la marca 3M™ (1).

#### <span id="page-10-1"></span>*1.2.2.1.4. Estereofotogrametría:*

Se basa en la estimación de las coordenadas cartesianas (x, y, z) mediante un análisis de imágenes. Son necesarias dos imágenes desde ángulos distintos de la misma zona (6).

Los puntos de referencia se toman a partir de fotografías sin ningún contacto, es decir que funciona de manera extraoral con un software y la proyección de luz pasiva. Sirve como un método para realizar impresiones precisas sobre implantes de arcada completa o parcialmente edéntula. Con este funcionamiento encontramos al *PiC Camera®* (9)

#### <span id="page-10-2"></span>**1.3. LENGUAJE DIGITAL**

## <span id="page-10-3"></span>*1.3.1. Imagen Tridimensional (3D):*

Es una imagen que tiene las 3 dimensiones del espacio, es decir que posee alto, ancho y profundidad. Al observar una imagen 3D se puede percibir de manera concreta su volumen, convirtiéndose en una representación del mundo real.

Las imágenes tridimensionales suplen a las bidimensionales al eliminar ciertas desventajas como la superposición de estructuras anatómicas o distorsiones (1). En la odontología digital las imágenes tridimensionales pueden ser almacenadas mediante tres formatos diferentes que son: STL, OBJ y PL (1,2).

#### <span id="page-10-4"></span>**1.3.1.1. Archivo STL:**

Este archivo almacena la geometría de la superficie de un objeto 3D mediante una malla triangulada (2,10). En un principio estas siglas no se crearon como un acrónimo, si no que se tomaron ciertas letras de la palabra estereolitografía para nombrarlo, sin embargo, con el tiempo se ha vuelto un acrónimo que hace referencia a los conceptos de *Standard Triangle Language* y *Standard Tessellation Language* (1,2).

Es el formato más utilizado en el campo odontológico ya que se genera por escáneres intra o extraorales y softwares CAD (1,11). Algunas de sus ventajas son su capacidad de reconocimiento universal, y su rápido procesamiento, gracias a que son archivos pequeños y simples porque solo almacenan la información de cada faceta triangular (1). Sin embargo, una de sus desventajas es que no se guarda información sobre el color o la textura del objeto escaneado (1,2,10,11), además, tampoco incluyen datos sobre escala ni información personal del paciente, lo que genera un inconveniente desde el punto de vista jurídico; debido a esto, hay una preferencia para remplazarlos con archivos DICOM que si almacenan información importante del paciente (2).

#### <span id="page-11-0"></span>**1.3.1.2. Archivo OBJ:**

Fue introducido por primera vez por Wavefront Technologies en años 80´s y se creó con el objetivo de mejorar el archivo STL. Es un formato simple de almacenamiento de imágenes tridimensionales compuestas por puntos y líneas poligonales sin curvatura (1,11).

Proviene de la palabra "Objeto" y a diferencia del anterior almacena información sobre el color y la textura (1,10,11), aunque no por sí solo, ya que depende de una extensión de los datos de una biblioteca de materiales, extensión *.mtl*, que siempre va junto con el archivo y en este se registran las propiedades de luz y color además de sombreado y reflexión de la luz. Los archivos STL grafican mejor que estos las estructuras complejas. Se generan con frecuencia por escáneres faciales (1,11).

#### <span id="page-11-1"></span>**1.3.1.3. Archivo PLY:**

Es otro archivo de imagen 3D, de los menos utilizados en odontología. También llamado archivo de polígono o formato de triángulo de Stanford por su desarrollo en la universidad de Standford gracias a Greg Turk (10). Representa la figura 3D como una serie de polígonos que genera una descripción exacta del objeto, en donde se incorpora no solo la textura y el color si no también la transparencia (1).

Debido a la variación de propiedades de los diferentes archivos, hoy en día se realizan asociaciones de estructuras volumétricas; dando como resultado una fusión de imágenes obtenidas por diferentes medios como la tomografía computarizada (TC), el escáner intraoral y el escáner facial para lograr la representación tridimensional del paciente (1).

## <span id="page-12-0"></span>*1.3.2. Sistema de Coordenadas:*

Para el manejo de imágenes tridimensionales es importante el conocimiento de un sistema de coordenadas cartesianas que nos permita la ubicación de puntos, líneas o planos de estos objetos en el espacio (8,10). Este sistema de coordenadas utiliza números, los que se asignan a cada punto que conforma la figura; al disponer de tres dimensiones, cada punto se denomina con 3 números (1).

Una imagen 2D está conformada solo por dos coordenadas X (horizontal) e Y (vertical) lo que se determinaría con 2 números, una tercera coordenada perpendicular a las anteriores es la que determina la imagen 3D, a este eje se le denomina Z (profundidad) (1). Una vez que se tienen las coordenadas de los vértices, se pueden unir estos a través de líneas, las cuales corresponderán a los bordes de la figura 3D. El punto de origen se determina en la intersección de los tres ejes (X, Y y Z), al que se lo determina mediante las coordenadas (0,0,0) (10).

Durante la manipulación o alineación de las imágenes es importante que estas se encuentren en las mismas coordenadas espaciales, como es el caso de la construcción del paciente virtual, en donde hay que asegurarse de que todas las estructuras obtenidas, a través de los diferentes dispositivos, coincidan en un eje de coordenadas común (1).

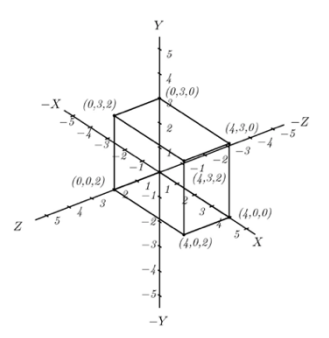

**Figura. 1.** Construcción de una figura en los 3 planos del espacio. ((10). Angeles J, Pasini D. Introduction to geometry construction. Springer Tracts in Mechanical Engineering. 2020; 1–43.)

## <span id="page-13-0"></span>*1.3.3. Tipos de representación tridimensional*

Para el manejo de la información 3D podemos encontrar distintos tipos básicos de representaciones. Estos pueden variar según el formato de salida del dispositivo de captura o del fin con el que se manipulen las imágenes. Dentro de estos tenemos (12):

#### <span id="page-13-1"></span>**1.3.3.1. Nube de puntos:**

Es un conjunto de datos formado por puntos que tienen una ubicación exacta en el sistema de coordenadas tridimensional. Estas agrupaciones reproducen la superficie externa de una figura y brindan información más simple que una malla debido a la falta de topografía. La nube de puntos codifica datos de un objeto tridimensional por punto (13), donde cada uno almacena la información de su ubicación exacta (x,y,z) y también puede llevar metadatos como color o reflectividad del material (12,13).

Años atrás, surgió gran interés en las nubes de puntos como elementos básicos sobre los cuales modelar y renderizar (proceso para generar una imagen fotorrealista). Gracias a su simplicidad, que es mayor que la de los triángulos, se desarrollaron algoritmos para su manipulación, sin embargo, la falta de conectividad y la exigencia de una memoria amplia para su almacenamiento y procesamiento sigue siendo un problema en esta corriente. Debido a esto, se recurre a otros formatos de geometría como las mallas poligonales, que siguen siendo el método más útil; incluso otras representaciones se transforman primero a mallas poligonales antes de renderizar (14).

En términos de estructura las nubes se consideran irregulares, desordenadas y continuas, volviendo la extracción de características un desafío, lo que suma razones para este cambio de formato a mallas u otras representaciones (13,15).

Su creación suele ser de bajo coste, no obstante, estos conjuntos son voluminosos debido a la gran cantidad de puntos que contienen ya que el tamaño de los objetos que representan puede variar desde milímetros a kilómetros (12,13)**.** 

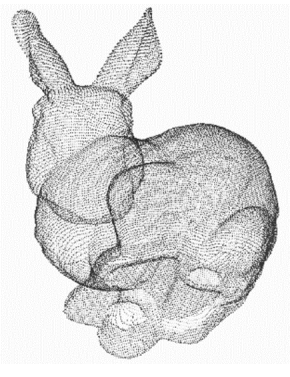

*Ilustración 1*

**Figura. 2.** Nube de puntos de una figura 3D. ((12). Miguel A, Medina D, Carlos T, Anguita JO, Manuel J, García F. Segmentación inteligente de objetos en nubes de puntos. 2019.)

## <span id="page-14-0"></span>**1.3.3.2. Malla:**

Es la recopilación de polígonos y vértices que se acoplan a una superficie 3D (12). Una malla contiene figuras geométricas planas que se aprecian como caras triangulares o poligonales, las que se conectan entre si a través de vértices y bordes en común (primitivas) (1,16).

Las mallas no contienen ninguna curvatura real ya que están generadas por la unión de figuras 2D (14,16), de esta forma para reproducir las áreas de concavidad y convexidad simplemente se aumenta el número de superficies (1).

Gracias a su carácter incremental, es unos de las representaciones más usadas para la reproducción de datos tridimensionales. Se puede conformar cualquier tipo de superficie sin aumentar demasiado el volumen de información.

Un aspecto importante de mención es la gama de precisión que podemos encontrar en una malla, lo que ayuda a disminuir la complejidad de la información según los requerimientos del operador (12,13).

La creación de una malla no es repetible, cada una puede tener un número de vértices diferente o incluso el mismo, pero con distinto número de primitivas (12). Requiere de un conjunto de vértices muestreados del objeto real a representar, que sería una nube de puntos como se mencionó anteriormente, a esta se le aplican algoritmos complejos para conseguir su triangulación o poliedrización (14).

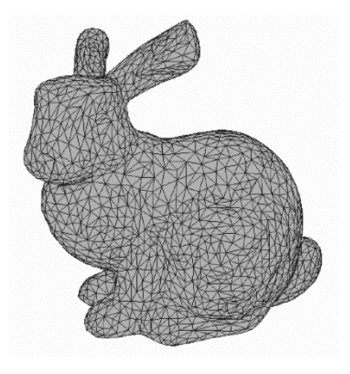

**Figura. 3.** Malla de una figura 3D. ((12). Miguel A, Medina D, Carlos T, Anguita JO, Manuel J, García F. Segmentación inteligente de objetos en nubes de puntos. 2019.)

#### <span id="page-15-0"></span>**1.3.3.3. Representación Volumétrica:**

Es muy similar a las mallas, pero en la representación volumétrica se pierde el conjunto de vértices y primitivas y se genera una representación más concreta del volumen de los objetos.

Se divide la nube de puntos en una cuadricula tridimensional de dimensiones prestablecidas o resolución fija (13). Esta cuadricula se conforma por celdas conocidas como voxeles, que corresponden a un pixel volumétrico o tridimensional (12,13).

Durante la voxelización se pierde resolución geométrica y espacial de grano fino, limitando su rendimiento; para poder mejorar la resolución y precisión se tendría que generar voxeles más pequeños y mientras más pequeños sean mayor será la dimensión total del objeto, provocando que los cálculos y la huella de memoria

crezcan cúbicamente, dando como resultado datos muy densos y difíciles de manipular. (13).

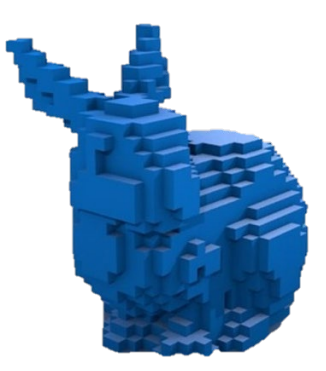

**Figura. 4.** Representación volumétrica de una figura 3D. ((12). Miguel A, Medina D, Carlos T, Anguita JO, Manuel J, García F. Segmentación inteligente de objetos en nubes de puntos. 2019.)

# <span id="page-16-0"></span>*1.3.4. Ruido:*

Podemos entender al ruido como un conjunto de datos no deseados que generan interferencias o defectos en la representación tridimensional de los objetos. Las mallas tienden a acumular problemas al igual que cualquier tipo de señal que capte información de la realidad como fotografías, sonido, etc (14,17).

Las mallas se construyen en base a los puntos generados por un escáner, el cual realiza un proceso de medición, y como es sabido, todo tipo de medición está sujeta a la generación de errores, es decir a ruido. Este se puede originar ya sea por el mismo proceso de escaneo o por el cálculo del algoritmo de reconstrucción empleado (14).

El ruido provoca una pérdida en la calidad de la malla y por ende causa problemas durante el procesamiento geométrico posterior (17); por esta razón, la eliminación de ruido mediante la suavización de la malla y la recuperación de las características geométricas precisas se ha convertido en un aspecto importante en la generación de imágenes tridimensionales, precisando de mayor estudio y desarrollo (14).

# <span id="page-16-1"></span>*1.3.5. Softwares de gestión de nubes de puntos y mallas:*

El resultado que se obtiene una vez adquirida la nube de puntos puede ser abrumadora ya que abarca una gran cantidad de información; para una correcta manipulación de estos elementos es indispensable el uso de un software especifico (18).

Estos son programas especiales que permiten la importación y exportación de archivos, asi como su manejo completo mediante la edición y modelado, además la mayoría cuenta con la opción de consultar información y generar informes para la extracción de los datos analizados (19).

Existe una amplia variedad de opciones con mayor o menor capacidad, que pueden ser propiamente odontológicos o de ingeniería inversa. A continuación mencionaremos algunos de los más utilizados:

#### <span id="page-17-0"></span>**1.3.5.1. Específicos de odontología**

#### <span id="page-17-1"></span>1.3.5.1.1. Dental System:

De la casa 3 Shape**®** (Dinamarca) encontramos el *Dental System*; es un software de diseño CAD para laboratorio, funciona con un flujo de trabajo de código abierto, lo que le permite comunicarse no solo con el ecosistema 3 Shape**®** si no también con soluciones externas según la preferencia del operador (20).

Este software permite una gran variedad de diseños prostodóncicos, desde coronas unitarias hasta prótesis completas sobre implantes; cabe mencionar que tiene un potente modulo para el diseño de sonrisa conocido como *RialView*, que da la opción de combinar la información 2D y 3D para generar montajes muy reales que ayudan a planificar y visualizar los resultados del tratamiento (2).

Por otro lado, la casa comercial también ofrece un software dirigido para el clínico y su uso en el consultorio que es el *Trios Design Studio.* Este programa cuenta con algunas herramientas de edición para la creación de prótesis sencillas como coronas unitarias dento e implantosoportadas, incrustaciones, carillas y puentes de hasta tres unidades que pueden fabricarse directamente en la clínica mediante el sistema *chairside* (21)

Además, cuenta con otras herramientas para las diferentes especialidades como *Implant Studio,* con el que se planifican implantes y se diseñan férulas quirúrgicas o *Clear Aligner Studio* que sirve para el tratamiento de ortodoncia con alineadores transparentes (21).

## <span id="page-18-0"></span>1.3.5.1.2. DentalCAD:

En el año 2010 el equipo IGD del instituto alemán Fraunhofer funda Exocad® como uno de sus institutos derivados, desde entonces ha contribuido con innovaciones en el área de CAD y visualización (22). Es un software robusto que se caracteriza por su velocidad y su fácil uso, ideal para principiantes (23).

Este software tiene una gran gama de funciones y módulos de trabajo. Con la versión estándar se pueden diseñar cofias, coronas, incrustaciones, estructuras de puentes, carillas, telescópicos y encerados, sin embargo, también se puede complejizar los diseños mediante la adquisición de módulos complementarios  $(2,23)$ .

Aunque en un inicio se enfocó hacia los técnicos de laboratorio, actualmente han lanzado una nueva versión simplificada para su uso en el consultorio dental, que también se puede aplicar al sistema *chairside* con diferentes unidades de fresado (2).

*DentalCAD* es un software de código abierto que permite incorporar bibliotecas gratuitas y generar diseños en versión STL, también abiertos, que posteriormente se pueden fabricar con cualquier sistema CAM, ya sea de tecnología aditiva o sustractiva. Estas características lo convierten en una opción muy conveniente, por lo que muchos fabricantes de escáneres extraorales se han asociado con el (2).

## <span id="page-18-1"></span>1.3.5.1.3. DWOS:

Fue creado por Dental Wings®, que es una marcar del grupo Straumann®. Su acrónimo hace referencia a *Dental Wings Open System* y como su nombre lo indica es un sistema de diseño CAD abierto, con gran flexibilidad para el diseño de restauraciones dentales (2). La empresa fue fundada en el 2007 y cuenta con un sistema de escaneo que se considera muy exitoso para la fabricación de prótesis

dentales, sin embargo, su software de diseño requiere todavía de mayor investigación (24).

Como la mayoría, cuenta con diversos módulos, materiales y bibliotecas que pueden aplicarse. También puede combinarse con coDiagnostiX (2) que ejecuta el flujo de trabajo para la cirugía guiada, asi es como permite planificar implantes, diseñar prótesis, fabricar guías quirúrgicas y provisionales de carga inmediata  $(2,25)$ .

Existen 2 versiones, una para laboratorio y otro para consultorio, que gracias a la herramienta DWOS *connect* da la posibilidad de interacción sobre el diseño en tiempo real y de manera bidireccional; esto mejora el trabajo en equipo permitiendo la intercomunicación entre el clínico y el técnico dental (2,25).

## <span id="page-19-0"></span>1.3.5.1.4. Zirkhonzahn Software

ZirkonZahn® es una empresa que se fundó en el año 2003 por el protésico dental Enrico Stege en Italia. Esta surgió con la invención de *Zirkograph,* una fresadora manual para zirconio a un precio muy accesible para la época (26). Actualmente cuenta con un sin número de dispositivos tecnológicos para laboratorio dental, materiales como la zirconia prettau, y sistemas CAD/CAM, entre estos su software de diseño CAD (27).

*ZirkhonZhan Software* al igual que los sistemas mencionados permite el diseño de restauraciones dentales de todo tipo de dificultad. Cuenta con diferentes módulos que responden a las funciones relacionadas con cada especialidad (26). Por ejemplo, el *Zirkhonzhan.Modellier* es exclusivo para el diseño digital de cualquier restauración dental y tiene incluidas diversas bibliotecas de sistemas de implantes, ataches, barras, y anatomía de dientes naturales; además, los archivos se pueden cargar con distintos formatos para luego ser procesados y exportados sin problemas (27).

Uno de sus nuevos módulos es el Software CAD/CAM *Model Maker* que sirve para la elaboración de modelos físicos a base de escaneos intraorales o directamente de la impresión como los modelos Geller, modelos con implantes, muñones, etc (27).

## <span id="page-20-0"></span>**1.3.5.2. Ingeniería inversa**

Estos no son específicos, pero pueden gestionar y analizar cualquier malla 3D.

#### <span id="page-20-1"></span>1.3.5.2.1. **Meshmixer:**

Su nombre tiene origen en su funcionalidad: mesh = malla y mixer = mezcla; que se traduce como combinación de mallas (28). Este software de diseño CAD es parte de la compañía Autodesk® (EEUU). Maneja un sistema de código abierto y al igual que los anteriores programas sirve para analizar y editar mallas 3D, con la gran diferencia de que es gratuito (29).

Tiene una curva de aprendizaje corta y nos deja diseñar elementos a partir de modelos. Está indicado para etapas iniciales, tanto para estudiantes como para profesionales principiantes en el modelado 3D (28).

Durante el diseño se pueden importar bibliotecas de dientes, que son muy útiles en el proceso de encerado digital (29). La herramienta "Escultura" nos permite modificar y personalizar los modelos 3D con una gran diversidad de pinceles; además tiene la capacidad de detectar posibles problemas de impresión y es compatible con distintos tipos de impresoras (28).

## <span id="page-20-2"></span>1.3.5.2.2. **Rhinoceros®**

También conocido como Rhino, es un software industrial de diseño para modelado tridimensional; cuenta con herramientas para el análisis, detección y extracción de puntos y líneas, además de la capacidad para localizar la continuidad entre superficies circulares y analizar las curvaturas (30).

Además, permite el modelado de figuras tridimensionales para su posterior renderización; traduce curvas NURBS en superficies y solidos sin límite de tamaño o complejidad; permite la superposición y fusión de imágenes 3D; lee y repara grandes conjuntos de nubes de puntos o mallas y desempeña con precisión el diseño de prototipos en ingeniería. Este software permite el análisis y documentación de todo tipo de elementos en 3 dimensiones (31).

Rhinoceros**®** en sí mismo es un software comercial, que, aunque se lanzó a bajo costo para una aplicación académica, ha demostrado ser un potente software con funciones de detección que pueden cumplir los requisitos fundamentales en la gestión y análisis de nubes de puntos y mallas a gran escala (30,32).

## <span id="page-21-0"></span>1.3.5.2.3. **Meshlab®**

Se presentó como un proyecto a finales del año 2005 en Pisa y desde entonces se ha convertido en un software de código abierto muy utilizado en el desarrollo de modelos 3D. Está orientado a la gestión y tratamiento de mallas grandes con una gama de herramientas de limpieza, edición, control y representación (18).

Todas sus funciones utilizan algoritmos proporcionados por VCG, que es una biblioteca de visualización y gráficos por computadora de código abierto, es decir de fácil adquisición. Esta biblioteca es el resultado de la cooperación de varias instituciones que ayudan con el mantenimiento del software, convirtiéndolo en un sistema muy accesible y modificable. Está disponible para varias plataformas como Linux, MacOS y Windows (18).

## <span id="page-21-1"></span>1.3.5.2.4. **Geomagic®**

Es el software profesional de ingeniería inversa más completo del sector. Fue desarrollado por American Raindrop Geomagic Software Company y fundado por Ping Fu y Herbert Edelsbrunner en 1997. Actualmente pertenece a 3D Systems®, empresa que lo adquirió en febrero del 2013 y lo combinó con el software Rapidform® (33).

Se considera el más comercial y poderoso en cuanto al procesamiento de nubes de puntos y reconstrucción de superficies tridimensionales. Permite un flujo de trabajo rápido y además genera datos de forma precisa y confiable en comparación con otros softwares de ingeniería inversa del mercado (33).

La empresa tiene disponibles 3 categorías: el **sistema de escaneo 3D** mediante *Geomagic Capture* que utiliza un escáner tridimensional de luz estructurada LED azul y un software específico de la aplicación. El **sistema de diseño 3D** a través

de los softwares: *Geomagic Design* que tiene énfasis en la creación de sistemas y ensamblajes mecánicos, el *Geomagic Freeform y Sculpt* que son paquetes de modelado basados en vóxeles y luego los *Geomagic Design X, Design Direct, Studio*  que permiten su empleo en distintos flujos de trabajo para crear imágenes 3D listas para su fabricación. Finalmente, su **sistema de inspección y metrología 3D** con el *Geomagic Qualify* y *Geomagic Verify* que cumplen las tareas de comparación, medición, y generación de informes para procedimientos de inspección automatizados (34,35).

## <span id="page-22-0"></span>1.3.5.2.5. **Rapidform®**

También perteneciente a la empresa 3D Systems. Es un software de modelado 3D creado para la ingeniería inversa, precedente a la versión de Geomagic® y ahora fusionado al mismo. Se caracteriza por una alta velocidad de trabajo y su capacidad para procesar datos obtenidos de TLS (Transport Layer Security, protocolo criptográfico de seguridad de red informática) (18).

#### <span id="page-22-1"></span>**1.4. SUPERPOSICIÓN O ALINEACIÓN DE IMÁGENES** (Best-Fit)

Es el proceso mediante el cual dos superficies se superponen a través de la detección de puntos de referencia comunes, mediante el principio de mejor ajuste o best-fit. Este proceso se subdivide en dos fases, una de correspondencia y otra de registro (36).

## <span id="page-22-2"></span>*1.4.1. Correspondencia:*

Es el cálculo en el cual se identifican las asignaciones entre 2 superficies. Estas sirven para definir que partes de la imagen se van a superponer entre sí; se determinan haciendo coincidir las propiedades específicas de cada superficie (36).

La imagen tridimensional, que se encuentra dentro de un marco de coordenadas, tiene dos tipos de propiedades: **intrínsecas**, que solo se relacionan con las características propias de la superficie misma, como por ejemplo ángulos o distancias entre puntos, y propiedades **extrínsecas**, las cuales se relacionan más bien con la ubicación que ocupa dicha superficie en el espacio, por ejemplo el plano tangente a un punto de la superficie tridimensional. En base a estas propiedades se pueden establecer dos clases principales de algoritmos de correspondencia, extrínsecos e intrínsecos (36).

## <span id="page-23-0"></span>**1.4.1.1. Algoritmos intrínsecos:**

Durante esta primera fase se produce una alineación mediante la detección de sus propiedades intrínsecas coincidentes y se utilizan sobre todo para establecer una correspondencia inicial aproximada. El mayor reto en la coincidencia entre superficies se encuentra en determinar la correspondencia inicial (algoritmos intrínsecos) (36).

Por este motivo se ha desarrollado una amplia variedad de algoritmos con el objetivo de lograr una correspondencia que resulte en una estimación de alineación inicial gruesa y precisa entre dos superficies, entre estos tenemos (36):

- La coincidencia de *imágenes giratorias* (SIM)
- La coincidencia de histogramas geométricos (GHM)
- *La coincidencia de firmas de superficie (SSM)*
- La coincidencia de *imágenes de forma armónica* (HSIM)
- *La coincidencia de firmas de puntos (PSM)*
- *La coincidencia de huellas (FPM)*
- *La coincidencia de representación de salpicaduras (SRM)*
- *La coincidencia de imágenes de atributos esféricos (SAIM)*
- *La coincidencia de curvas bitangentes (BCM)*
- *La coincidencia de curvas intrínsecas (ICM)*
- *El emparejamiento mediante la teoría del campo medio (MMFT)*
- *DARCES basado en RANSAC (RBD)*
- *La coincidencia de gráficos (GM)*
- *El emparejamiento de puntos intrínsecos (IPM)*

## <span id="page-23-1"></span>**1.4.1.2. Algoritmos extrínsecos**

En cambio, los algoritmos extrínsecos se guían de las características relativas a un sistema de coordenadas común y esto obliga a que las superficies se

encuentren alineadas de manera aproximada antes de realizar la correspondencia, es por esto se utilizan generalmente para calcular la correspondencia final precisa entre superficies (36).

#### <span id="page-24-0"></span>*1.4.2. Registro:*

Esta segunda fase de la alineación se encarga de calcular la transformación necesaria para alinear estas dos superficies en un sistema de coordenadas común. El desplazamiento necesario consiste en un movimiento de rotación R y uno de traslación T. El registro se realiza utilizando las correspondencias previamente establecidas (36).

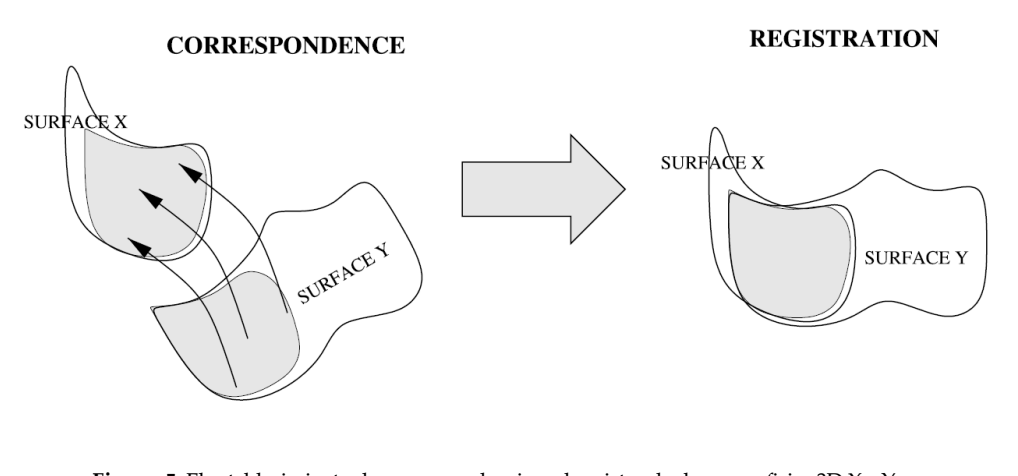

**Figura. 5.** El establecimiento de correspondencia y el registro de dos superficies 3D X e Y. (12. Planitz BM, Maeder AJ, Williams JA. The correspondence framework for 3D surface matching algorithms. Computer Vision and Image Understanding. 2005;97(3):349

## <span id="page-24-1"></span>*1.4.3. Métodos de alineación*

Se conocen 3 tipos tradicionales de alineación: alineación basada en puntos de referencia (*Landmark based alignment*), alineación de mejor ajuste (*Best-fit alignment)* y referencia de mejor ajuste (*Reference best-fit alignment*) (37).

#### <span id="page-24-2"></span>**1.4.3.1. Landmark based alignment (LA):**

Este método es realizado por un operador y se basa en una alineación por hitos, de esta forma se seleccionan manualmente los puntos de referencia comunes en el conjunto de datos fijo y los correspondientes en el conjunto que se va a alinear, para su posterior superposición por el software (38,39).

Este método es muy subjetivo y esta influenciado por la habilidad y conocimientos del operador. Es un método bastante sencillo y se utiliza comúnmente en aplicaciones médicas, en donde no se requiere de una precisión a nivel de micras(38).

La alineación de puntos de referencia se usa solo para hacer coincidir la escala y la orientación como un paso previo al registro, después de este se aplicarán otros métodos de alineación para maximizar la precisión en la superposición de imágenes (40). Este método se maneja en programas de software de CAD dental (39).

#### <span id="page-25-0"></span>**1.4.3.2. Best-fit alignment:**

Su traducción es alineación de mejor ajuste. Se basa en el Algoritmo de coincidencia del punto más cercano (*Iterative closest point* (ICP)) en este proceso no intervienen decisiones basadas en el operador (37).

Fue descrito por primera vez por Besl y McKay; el algoritmo se basa en una búsqueda iterativa de los pares de puntos más cercanos de dos conjuntos, y de una posterior estimación de la transformación que alinea estos puntos. Los pasos de búsqueda, estimación y aplicación de la transformación de los datos se repiten hasta la convergencia, con el objetivo de disminuir cualquier error en la métrica (41).

La alineación intenta minimizar las discrepancias en la distancia de malla, es decir entre cada punto de datos correspondiente, distribuyendo los errores uniformemente entre las desviaciones positivas y negativas; esto puede explicar cierto margen de error durante su aplicación (37).

Con frecuencia se usa el método de emparejamiento LA antes del uso de ICP. Al parecer el método de alineación, la selección de la zona de interés y la calidad de la alineación inicial tienen influencia sobre la precisión final de la alineación (41).

#### <span id="page-25-1"></span>**1.4.3.3. Reference best-fit alignment (RBF)**

En español se refiere al mejor ajuste basado en referencias. Este método alinea conjuntos de datos limitando la alineación a zonas determinadas previamente por el operador, zonas que son menos propensas a sufrir cambios (37–39); de esta forma se logra minimizar las discrepancias en el área de interés, pero se introduce un posible error al involucrar la acción del operador durante la selección de áreas en el conjunto de datos (37).

## <span id="page-26-0"></span>**1.5. APLICACIONES DEL BEST-FIT EN ODONTOLOGIA**

# <span id="page-26-1"></span>*1.5.1. Transformación al modelo digital sobre implantes*

Durante el flujo de trabajo digital de la rehabilitación protésica sobre implantes, la adquisición de datos requiere del uso de un dispositivo de transferencia llamado *scanbody* (SB) o cuerpo de escaneo, que permite trasladar la posición 3D del implante al campo virtual. Estos componentes se atornillan a la cabeza del implante y son reconocidos por el EI (42–44).

Este archivo se envía al laboratorio dental en formato STL, aquí el primer paso que realiza el técnico es la sustitución, transferencia o remplazo; esta se logra haciendo coincidir los SB de la malla escaneada con sus correspondientes obtenidos de una librería de archivos CAD (42–44); estos están registrados y se acoplan con todos los componentes requeridos para el diseño (42,44,45).

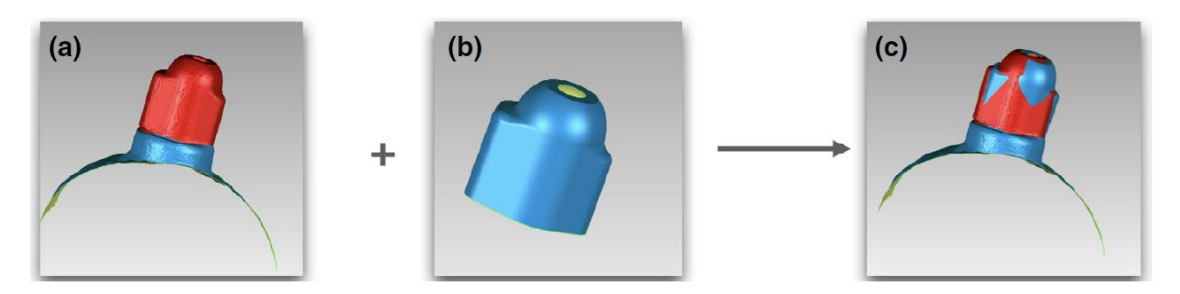

**Figura. 6.** (a) Malla de SB obtenida con el EI. (b) Archivo correspondiente de la biblioteca. (c) Alineación de los dos elementos después de la fase de remplazo. ((43). Pan Y, Tsoi JKH, Lam WYH, Chen Z, Pow EHN Does the geometry of scan bodies affect the alignment accuracy of computer-aided design in implant digital workflow: An in vitro study?, Clin Oral Implants Res. 2022 Mar 1;33(3):313–21)

Diseñar la restauración sobre un archivo de la librería garantiza un acople marginal perfecto, a diferencia de hacerlo sobre la malla generada por EI, que sigue siendo una aproximación geométrica de la realidad que ha derivado de un escaneo (42). Por lo tanto, la congruencia dimensional entre la malla del SB y el archivo de la biblioteca es fundamental para una restauración óptima (45).

El proceso de sustitución o alineación virtual de estos elementos se da gracias al algoritmo best-fit del software CAD, dando como resultado un modelo de trabajo integrado sobre el cual iniciar la rehabilitación (42).

Muchos estudios se han encargado de analizar las diferentes variables que afectan el flujo de trabajo totalmente digital. Sabemos que existe un error intrínseco en la obtención de las imágenes tridimensionales a través de los EIs, además de la influencia de otros factores como la experiencia y habilidad del operador, el medio ambiente, el paciente y el tipo de SB (42). Sin embargo, pocos son los estudios que han ahondado en la fase de transformación del SB por el archivo de la librería. Esta es una fase especialmente susceptible, ya que, si la alineación de los SBs no es precisa se transfiere una posición irreal del implante, introduciendo errores críticos en la fabricación de los componentes protésicos  $(42-44)$ .

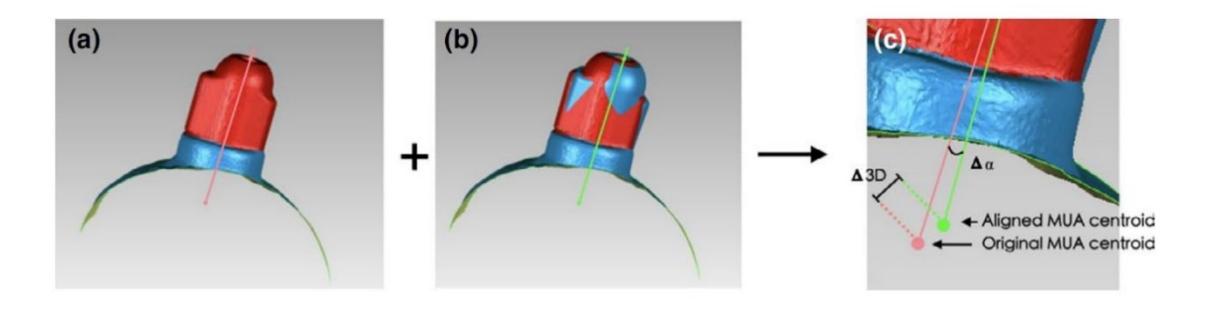

**Figura. 7.** (a) Centroide de malla de SB. (b) Centroide del archivo correspondiente de la biblioteca. (c) Desviación lineal y angular de ambos elementos. ((43). Pan Y, Tsoi JKH, Lam WYH, Chen Z, Pow EHN Does the geometry of scan bodies affect the alignment accuracy of computer-aided design in implant digital workflow: An in vitro study?, Clin Oral Implants Res. 2022 Mar 1;33(3):313–21)

Ciertos estudios (44,45) han reportado valores de discrepancia durante la transferencia de una media 15 – 38 µ, sin embargo, estos datos se registraron con un software de ingeniería inversa industrial, mucho más preciso, que no es común en la práctica clínica, en donde se utilizan softwares propios para odontología; estos trabajan con algoritmos altamente automatizados, en donde la configuración de parámetros y precisiones no suelen ser informadas por sus fabricantes (43).

Los factores influyentes en la etapa de sustitución no han sido del todo esclarecidos. Se sabe que la cantidad del SB incluido dentro del tejido gingival juega un papel importante durante la alineación, restando el área de la malla y afectando a la precisión en la alineación de imágenes (44). El tipo de SB también es importante, su tamaño, material, textura y sobre todo su forma, pueden tener un efecto negativo o positivo a la hora de realizar la transformación (43). Sin embargo, este campo todavía requiere de mayor investigación y análisis de las diferentes variables en condiciones clínicas reales, sobre todo si se tiene en cuenta que el trabajo de flujo totalmente digital es cada vez más común en la consulta dental (44).

#### <span id="page-28-0"></span>*1.5.2. Paciente virtual*

Cuando se inicia un tratamiento por flujo de trabajo digital, el primer paso es la transferencia de información del paciente al entorno virtual, para esto se cuenta con distintos dispositivos como: el CBCT (tomografía computarizada de haz cónico) o el TC (tomografía computarizada) que transfieren información de la estructura ósea del paciente. Los escáneres faciales (EFs) en cambio aportan información de los tejidos blandos del rostro y los escáneres intraorales reproducen la dentición y las superficies gingivales de los maxilares (46,47).

Cada uno de estos dispositivos genera un archivo de salida diferente, en el caso del CBCT o TC el formato de datos es DICOM, que es común para el manejo y almacenamiento de información en el campo de la medicina. El EF normalmente usa el formato OBJ universal que almacena color y textura en 3D y por último el EI aporta su información en formato STL (48). Para poder recrear el paciente tridimensional es necesario alinear y fusionar todos estos archivos con el objetivo de integrarlos en un modelo único (48,49).

Dentro de este campo la tendencia se dirige hacia la dinamización del paciente; es decir la creación de un paciente 4D que pueda reproducir movimientos funcionales. Para esto se incorpora un arco facial virtual, un articulador virtual y analizadores de movimiento mandibular que reproduzcan los desplazamientos que realiza el individuo y los registre.

En la creación de una sonrisa armónica, el análisis de las expresiones faciales es indispensable, por esta razón existen varios programas CAD que pueden construir simulaciones de la musculatura en sonrisa y en reposo; sin embargo, lo que se desarrolla actualmente es un fotograma 3D a partir de una secuencia de video, con su posterior conversión a archivo OBJ para que pueda superponerse a el resto de datos (46).

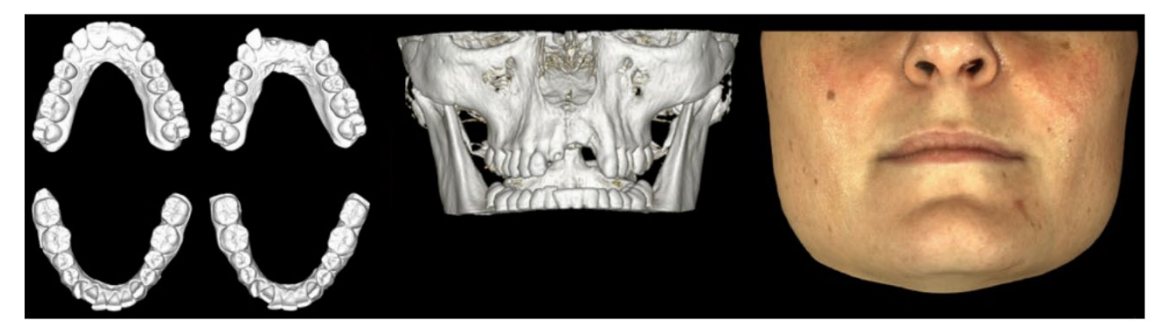

**Figura.8.** Escaneos intraorales como archivos STL, tomografía computarizada de haz cónico como DICOM y escaneo extraoral estereofotogramétrico como OBJ. ((50). Joda T, Gallucci GO. The virtual patient in dental medicine. Clin Oral Implants Res. 2015 Jun 1;26(6):725–6.)

Una vez más se utilizan algoritmos complejos de alineación para poder combinar todos estos archivos con alta precisión. Suelen ser métodos basados en puntos, en superficies y en vóxeles. El primero toma puntos de referencia correspondientes de dos conjuntos, mientras que los otros dos buscan superficies congruentes o vóxeles de áreas seleccionadas manualmente (48).

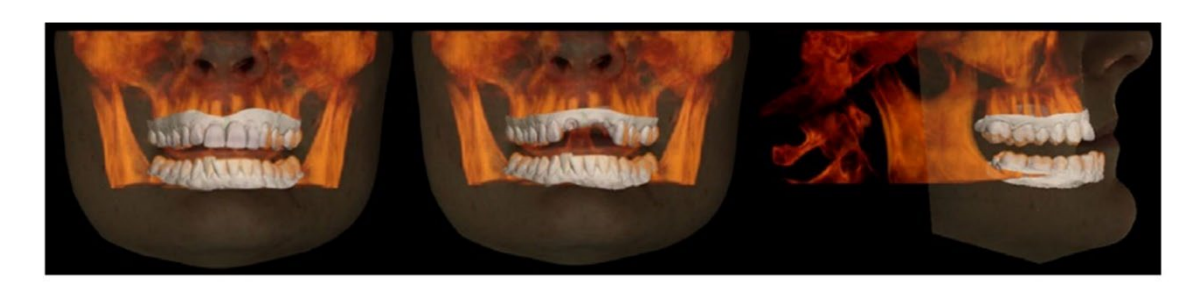

**Figura.9.** Visualización de un paciente virtual 3D basado en la superposición de IOS+CBCT+EOS. ((50). Joda T, Gallucci GO. The virtual patient in dental medicine. Clin Oral Implants Res. 2015 Jun 1;26(6):725–6.)

La obtención de un paciente virtual concede múltiples beneficios. Podemos considerarlo una herramienta muy útil para la simulación no invasiva del plan de tratamiento mediante el diseño CAD de un encerado diagnóstico, que permita su análisis en relación con los tejidos blando de labios y carrillos (49). Este procedimiento ayuda al paciente y al clínico a visualizar resultados y a identificar los aspectos más desafiantes dentro del plan terapéutico. Por otro lado, involucra una mejor comunicación interdisciplinaria, y en el campo académico enriquece el aprendizaje didáctico para los estudiantes de odontología. También permite

documentar y almacenar la información del paciente en alta calidad y por último podría ser una técnica muy útil para procedimientos quirúrgicos guiados en implantología y cirugía maxilofacial (46,48).

Al ser un área de reciente desarrollo, existen pocos estudios que generen una alineación de estos elementos con valores de discrepancia aceptables, por esta razón se continúan desarrollando algoritmos matemáticos potentes que minimicen los errores y permitan la utilización de estas herramientas en el campo clínico, además se deben trabajar todavía en pruebas de precisión válidas que permitan comparar las distintas técnicas de superposición (48).

## <span id="page-30-0"></span>*1.5.3. Superposición en el funcionamiento de escáneres intraorales.*

Existen muchas tecnologías de escaneo disponibles en el mercado, sin embargo, la mayoría de sistemas construyen la imagen 3D partiendo de la unión de varias imágenes en 2D tomadas desde distintos puntos de vista (2,51,52). Esta fusión, en la mayoría de los escáneres, sucede por la aplicación de algoritmos matemáticos de superposición y recibe el nombre de "*stitching*" o cosido (2,50,52).

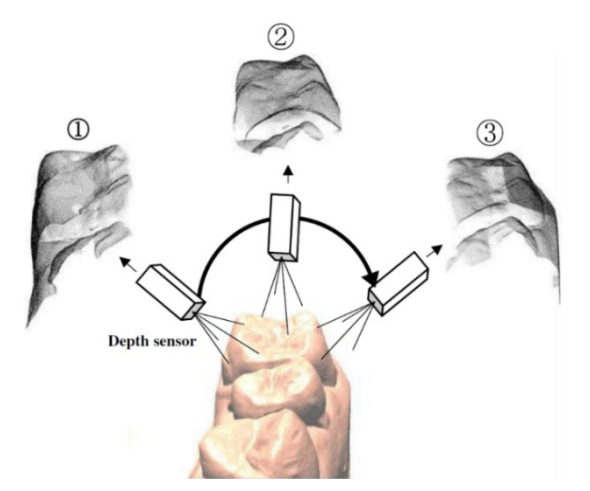

**Figura.10.** Secciones de imagen dental adquiridas desde diferentes angulos. ((50). Ko MS, Park SC. Alignment of dental depth images from an intraoral scanner. Comput Aided Des Appl. 2018 Nov 2;15(6):863–71.)

Los algoritmos utilizados para esta labor dependen de la versión del software y son determinantes en la eficacia del escáner. Este hecho se hace evidente con la mejoría que han experimentado los primeros EIs hasta las generaciones actuales. Su fiabilidad está relacionada en gran medida con la calidad de este proceso (53,54).

El solapamiento de superficies se produce por el ensamblaje secuencial de imágenes mediante puntos de concordancia; en la mayoría de los escáneres la alineación se realiza con un tercio de superposición del área contigua.

La anatomía de las superficies adyacentes es crucial; si esta es escasa o presenta poca modificación, será difícil realizar el solapamiento, ya que el escáner no tendrá puntos de referencia con los cuales coser las imágenes entre sí. Este es el caso del registro de áreas edéntulas o scanbodies, que al tener una superficie muy homogénea pueden enlentecer el proceso, haciendo que el escáner se pierda, dando un resultado poco fiable. Por el contrario, las zonas dentadas con distinta morfología y altura tienden a generar un escaneado más rápido y fiable (53,55).

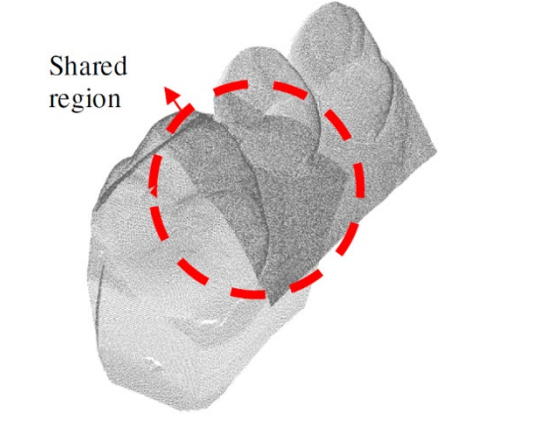

**Figura.11.** Región común de dos capturas superpuestas. ((50). Ko MS, Park SC. Alignment of dental depth images from an intraoral scanner. Comput Aided Des Appl. 2018 Nov 2;15(6):863–71.)

Para que los EIs pudieran introducirse en la cavidad oral y realizar un escaneo directo de las estructuras dentales fue necesario reducir el tamaño de la cámara con la se captaban las imágenes; esto implicó también una reducción del área registrada y por lo tanto la necesidad de un mayor número de cosidos, los cuales pueden traer consigo errores (56,57).

Estos errores son acumulativos y se propaga con cada stitching, volviéndose más evidentes en el extremo terminal del escaneo. En cambio, los escáneres extraorales utilizados en el laboratorio no requieren de tantas costuras ya que cada imagen generada abarca el arco completo, lo que los hace más fiables, sin contar con que trabajan con softwares más potentes (51,53,56).

Se sabe también, que la estrategia de escaneo está vinculada con el software de fusión de superficies; si el movimiento de la cámara es muy rápido o tiene cambios bruscos de orientación el proceso cosido pude verse afectado (51,56). Además, un estudio reciente (58) revelo que se puede interrumpir la unión de imágenes durante movimientos verticales o de rotación del cabezal del escáner, asi, para minimizar las discrepancias se recomienda mantener en lo posible una posición horizontal de la cámara (51,58).

Conforme avanza la tecnología, los softwares controladores de los EIs van implementando nuevos algoritmos de fusión, que con ajustes matemáticos minimizan al máximo estas posibles discrepancias hasta hacerlas despreciables (2,50), no obstante, el proceso de escaneo es dependiente de otros factores como el entorno, el paciente o el operador que todavía requieren de control para conseguir una impresión digital optima (42).

## <span id="page-32-0"></span>*1.5.4. Alineación como técnica de análisis digital.*

Con la digitalización de la materia también han surgido nuevas metodologías para comparar y analizar imágenes tridimensionales. Entre estas herramientas podemos mencionar la superposición de imágenes. Actualmente, es una de las técnicas más comunes para la identificación de diferencias, discrepancias o cambios entre conjuntos de datos.

Al superponer dos archivos STL de un mismo elemento que ha sido sujeto a cambios a lo largo del tiempo, el algoritmo permite establecer y medir sus variaciones; tal es el caso de la cuantificación de la recesión gingival. Convencionalmente se utilizaba la técnica de evaluación visual con sonda periodontal, pero hoy en día el análisis de imágenes asistido por computadora se considera un método no invasivo de gran precisión, que además abre un campo de posibilidades de evaluación en el área de la periodoncia, ya que permite la valoración directa y exacta (en comparación con otras técnicas) de la dinámica de los tejidos periodontales correlacionando el grosor y su estabilidad (59–61).

En ortodoncia estos algoritmos conforman una parte integral en el control de los efectos del desplazamiento dental durante los protocolos ortodóncicos. Estos movimientos se pueden cuantificar a través del registro de modelos tridimensionales obtenidos en diferentes puntos del tiempo, gracias a la superposición. Estos archivos pueden combinarse en un mismo sistema de coordenadas permitiendo a la aplicación medir los cambios; además de esto los algoritmos se emplean en la simulación de movimientos para el diseño del aparato, así el clínico puede comprender las limitaciones y capacidades de la mecánica empleada para cada tratamiento (62).

De una manera más enfocada hacia el ámbito académico, la superposición de imágenes permite estudiar la exactitud y precisión de distintos dispositivos, como por ejemplo de escáneres intraorales. El cálculo se realiza superponiendo modelos 3D obtenidos mediante los dispositivos a evaluar en diferentes condiciones o con distintos protocolos y alineándolos con modelos 3D que cumplen la función de referencia o Gold Estándar, la mayoría de las veces estos son generados a través de escáneres industriales o de laboratorio por ser considerados más exactos y precisos (63–65).

Los softwares de alineación permiten reflejar las diferencias entre estos datos a través de mapas colorimétricos, que funcionan mediante una escala de colores que van desde la desviación máxima hasta la desviación mínima, que es establecida previamente por el operador (65,66).

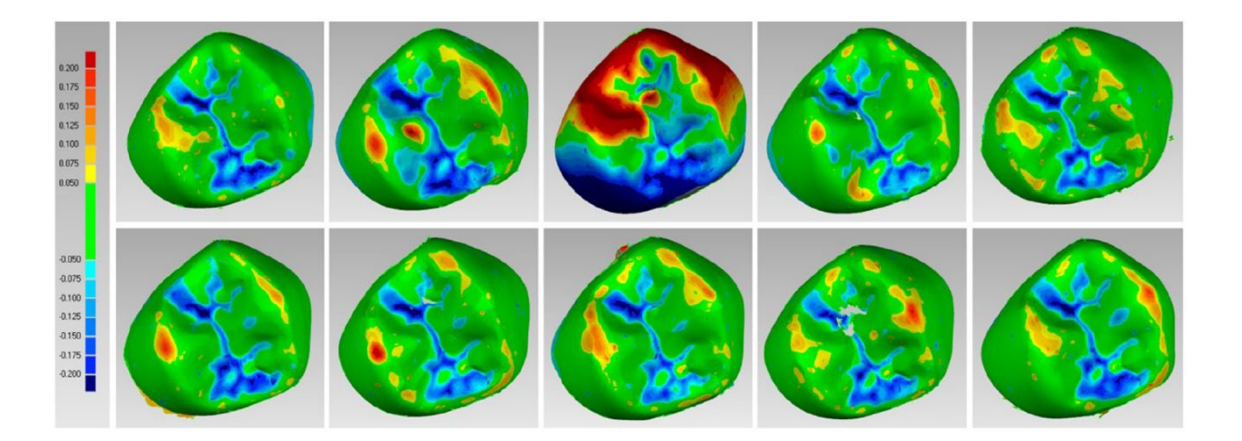

**Figura.12.** ejemplo de un mapa colorimétrico. A la izquierda se observa la escala de desviación con sus colores correspondientes ((50). Lerner H, Nagy K, Pranno N, Zarone F, Admakin O, Mangano F. Trueness and precision of 3D-printed versus milled monolithic zirconia crowns: An in vitro study. J Dent. 2021 Oct 1;113.)

Así mismo podemos encontrar un sin número de estudios que de una u otra forma implementan en su metodología el uso del algoritmo para establecer valores diferenciales entre objetos de estudio, como puede ser el registro y control de desgaste dental (67), el análisis de la adaptación de coronas de zirconio monolítico mediante diferentes técnicas de fabricación (68), o incluso para calcular el mejor ajuste de prótesis parciales removibles elaboradas con diferentes materiales (69), entre muchos más.

La ventaja del algoritmo de mejor ajuste en la cuantificación de discrepancias es la rapidez y facilidad con la que genera valores cuantitativos ya que se aplican cálculos automáticos y además permite una visualización intuitiva de los resultados gracias a las gráficas por color. Sin embargo, la principal desventaja sigue siendo el posible error de su funcionamiento debido a la cantidad de malla seleccionada y el software (algoritmo) que lo gestione, de esta forma el ajuste optimo puede no ser completamente real, existiendo una desviación significativa que hará subestimar las discrepancias establecidas (65).

# <span id="page-35-0"></span>**2. JUSTIFICACIÓN**

En el desarrollo de la odontología digital, la investigación se ha enfocado en conseguir la máxima precisión y exactitud a la hora de reproducir el conjunto de datos tridimensionales. Sin embargo, el flujo de trabajo digital está constituido por una serie de procesos, tales como la **superposición** o **alineación** de imágenes, los cuales no están exentos de errores. Esta alineación se da gracias a la aplicación de algoritmos matemáticos de alta complejidad, que se ocultan al operador para facilitar el manejo del software, haciendo pasar inadvertidas posibles discrepancias.

La presencia de estos algoritmos en la actividad odontológica es indudable. Por un lado, representan una herramienta importante en el campo de la investigación, con la que se analizan e identifican discrepancias entre conjuntos de datos. Con frecuencia los resultados generados por la alineación construyen la evidencia científica en la que se basan nuestros procedimientos clínicos. También cumple un papel relevante en el área de la prostodoncia, ya que es un proceso constitutivo del funcionamiento de la mayoría de los escáneres intraorales y además es indispensable en la transformación al modelo digital de las impresiones sobre implantes, entre muchas otras aplicaciones.

La densidad de la malla o la técnica empleada para su alineación son factores que intervienen en los procesos digitales. Se sabe que cada escáner intraoral genera distintos grados de triangulación según su tecnología de escaneo, pero no está esclarecida su influencia en la fase de alineación; por otro lado el algoritmo empleado también puede variar de acuerdo con cada dispositivo, pese a su relevancia, la gran mayoría de casas comerciales omiten esta información.

Aunque las desviaciones creadas en el proceso CAD parecen ser pequeñas y clínicamente insignificantes, introducen errores en esta esta que pueden ser cruciales en el flujo de trabajo digital, ya que su acumulación en la secuencia puede afectar la adaptación de las restauraciones. Esto tiene especial relevancia en la fabricación de estructuras para prótesis fija de arcada completa sobre implantes, debido a la exigencia requerida para conseguir un ajuste pasivo.

Pese a la relevancia del proceso de alineación en la odontología, el avance en su investigación es todavía limitado; gran parte de la literatura odontológica elude las complejidades del algoritmo y son escasos los estudios que abordan la materia. Por estas razones se propone el presente estudio, en el intento de aportar conocimiento y evidencia para futuras investigaciones, y sobre todo esperando que se pueda resaltar la importancia que merece esta temática en la odontología actual.

# <span id="page-37-0"></span>**3. HIPÓTESIS Y OBJETIVOS**

# <span id="page-37-1"></span>**3.1. HIPÓTESIS NULA**

El algoritmo Best-Fit no permite alinear mallas de diferente densidad, además el grado de densidad y la sección elegida no tienen influencia sobre la exactitud de la alineación.

# <span id="page-37-2"></span>**3.2. OBJETIVOS**

## *Objetivo principal*

Determinar si el algoritmo Best-Fit funciona para la alineación de mallas de diferente densidad.

## *Objetivos secundarios*

- 1. Comprobar si el grado de densidad de las mallas tiene influencia sobre el proceso de alineación en relación con la angulación y distancia entre barras.
- 2. Valorar si la cantidad de área seleccionada para realizar el best-fit tiene influencia sobre el proceso de alineación.

# <span id="page-38-0"></span>**4. MATERIAL Y MÉTODOS**

#### <span id="page-38-1"></span>**4.1. SELECCIÓN Y TAMAÑO DE LA MUESTRA**

Los archivos STL utilizados para este análisis se obtuvieron a partir de la tesis doctoral que lleva por título: "*Análisis comparativo in vivo del flujo de trabajo digital total vs parcial en prótesis fija de arcada completa sobre implantes*" del Docente Jaime Orejas como una continuación de la línea de investigación.

Se eligió uno de los archivos STL de manera aleatoria, el cual corresponde a una barra protésica tridimensional diseñada mediante sistema CAD, a través del software dental *Exocad®.* La barra fue construida sobre un modelo de trabajo digital de una arcada superior con 8 réplicas de implantes en posiciones 16, 15, 13, 11, 21, 23, 25, 26. Todos de hexágono externo de plataforma 5 mm de MPI.

La barra es de tipo "Ackerman" de 3 mm de diámetro, está conformada por 8 conexiones con forma cilíndrica, correspondientes a cada análogo de los implantes, uniendo cada conexión se encuentra 1 sección de la barra, dando como resultado un total 7 secciones.

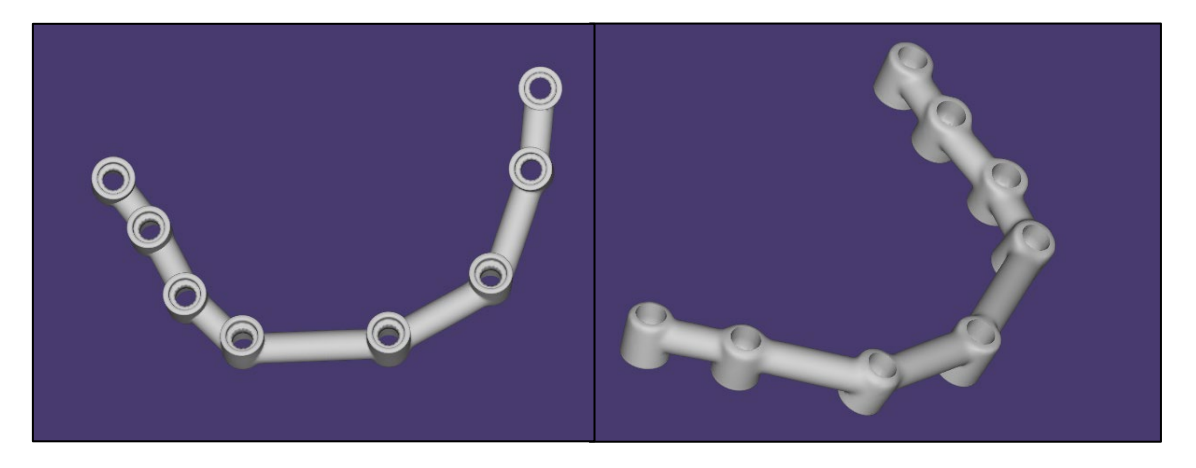

**Figura.13.** Archivo STL correspondiente a la barra original con el 100% de triangulación.

El método de muestreo fue por conveniencia a causa de la viabilidad que aportaba la barra protésica diseñada y almacenada en formato STL de un estudio previo, y de su facilidad para establecer puntos de referencia y realizar mediciones. Además, la estructura representa la complejidad de una rehabilitación completa sobre varios implantes, que aborda una de las problemáticas comunes en la implanto prótesis que es el ajuste pasivo.

## <span id="page-39-0"></span>**4.2. DUPLICADO DE LA MALLA**

La barra diseñada se importó al software de ingeniería inversa Geomagic® en donde se realizó una reducción de la malla, a través de una disminución del porcentaje de triangulación; primero a un **25%** y luego a un **5%** con respecto a la original. Una vez lista, se almacenó cada una como un archivo STL nuevo. El mismo proceso se aplicó nuevamente, pero esta vez para una ampliación con un aumento del **150%** de la triangulación.

Para la disminución de triángulos se aplicó la herramienta "Reducción selectiva" y para el aumento se usó Reintegrar - "Refinar".

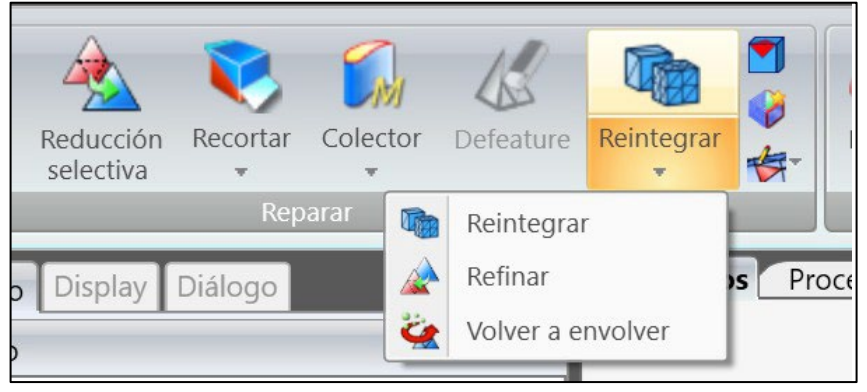

*Figura. 14. Herramientas de Geomagic utilizadas para la duplicación.*

Después de la etapa de duplicado obtenemos un total de 4 mallas:

- Una con aumento de triangulación correspondiente al 150% y total de 133.718 triángulos *(figura 17)*
- Dos mallas con reducción correspondientes al 25% (22.286 triángulos) y 5% (4.456 triángulos) *(figuras 16 y 15)*
- La malla original con el 100% de la triangulación y 89.145 triángulos *(Figura 18)*

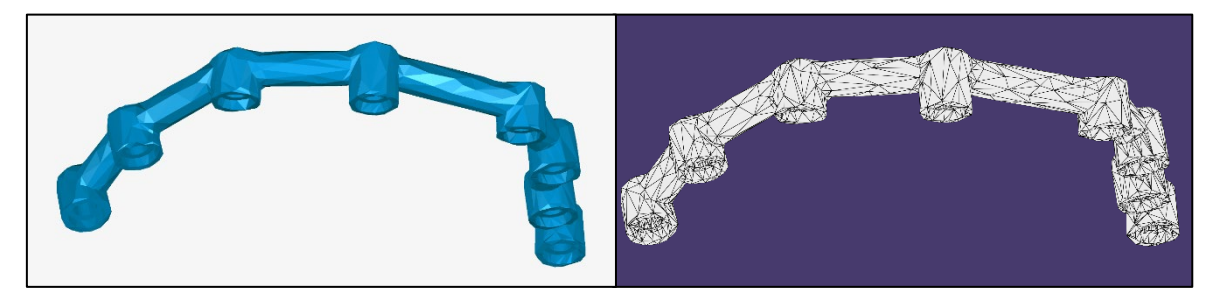

*Figura.15. Archivo STL correspondiente a la barra reducida al 5% de triangulación.*

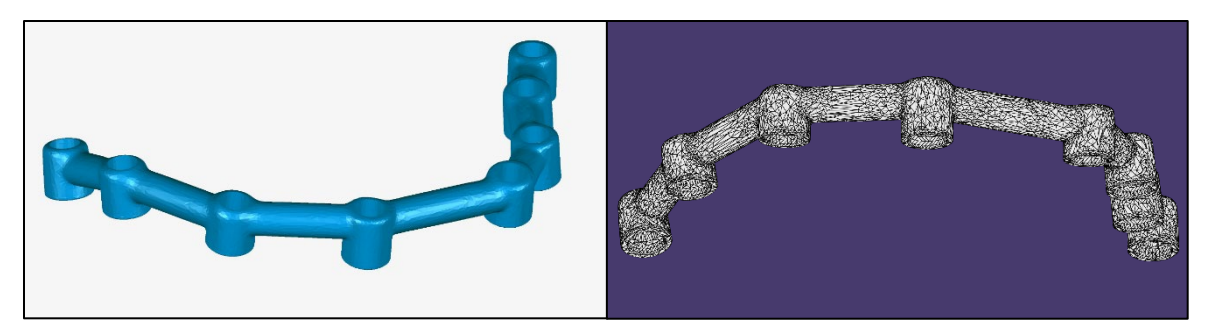

*Figura.16. Archivo STL correspondiente a la barra reducida al 25% de triangulación.*

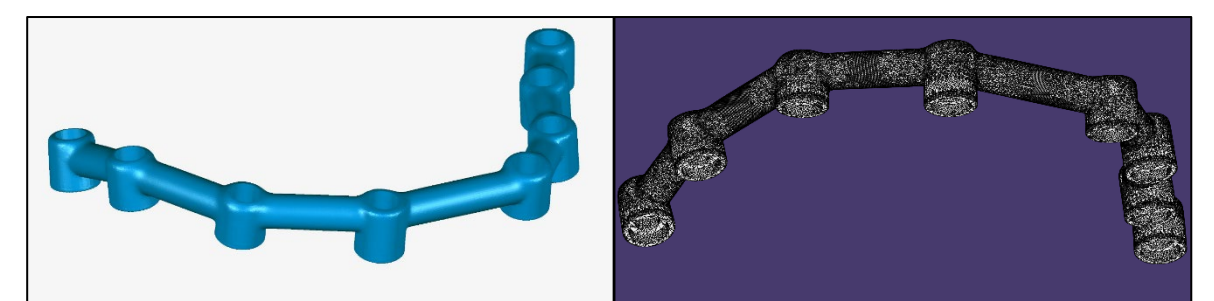

*Figura.17. Archivo STL correspondiente a la barra aumentada al 150% de triangulación.*

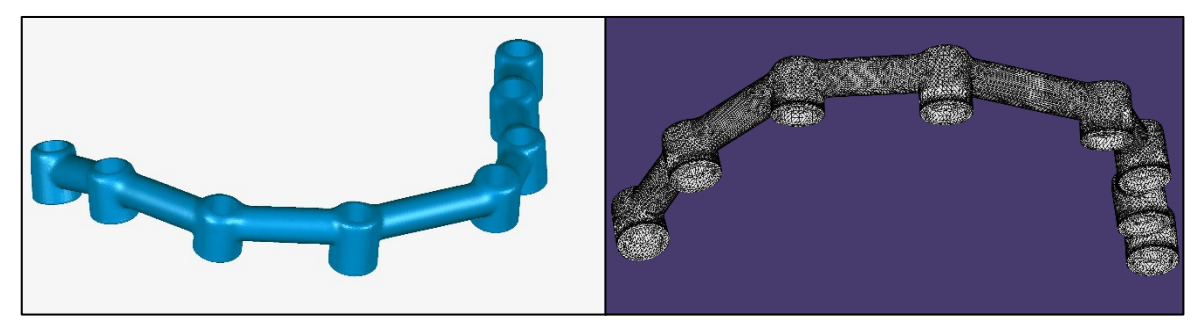

*Figura.18. Archivo STL correspondiente a la barra original con el 100% de triangulación.*

## <span id="page-40-0"></span>**4.3. ESTABLECIMIENTO DE PUNTOS DE REFERENCIA GEOMÉTRICOS**

Es indispensable definir los puntos de referencia tridimensionales que se utilizaran para realizar las medidas. Se decidió ubicarlos en el centro exacto del plano de conexión de cada pilar, al contar con 8 pilares, se localizaron 8 puntos correspondientes y 8 vectores.

En primer lugar, determinamos el plano de referencia de cada pilar, el cual corresponde a su superficie de asentamiento; para conseguirlo se dibujó un plano cuadrangular y se lo hizo coincidir con la base de la conexión de manera en que esta asentara perfectamente sobre él.

Luego fue necesario proyectar una línea perpendicular a este plano. De esta forma se trazó un eje longitudinal a lo largo del pilar, que al ser de forma cilíndrica se ubicó en el centro exacto de la conexión. Asi, para determinar el elemento de referencia, buscamos el punto de intersección de dicho eje con el plano previamente establecido, y los denominamos como **"centroide".**

El eje longitudinal trazado también será un componente de referencia al que llamaremos **"vector"**, estos nos servirán para la conformación de los ángulos.

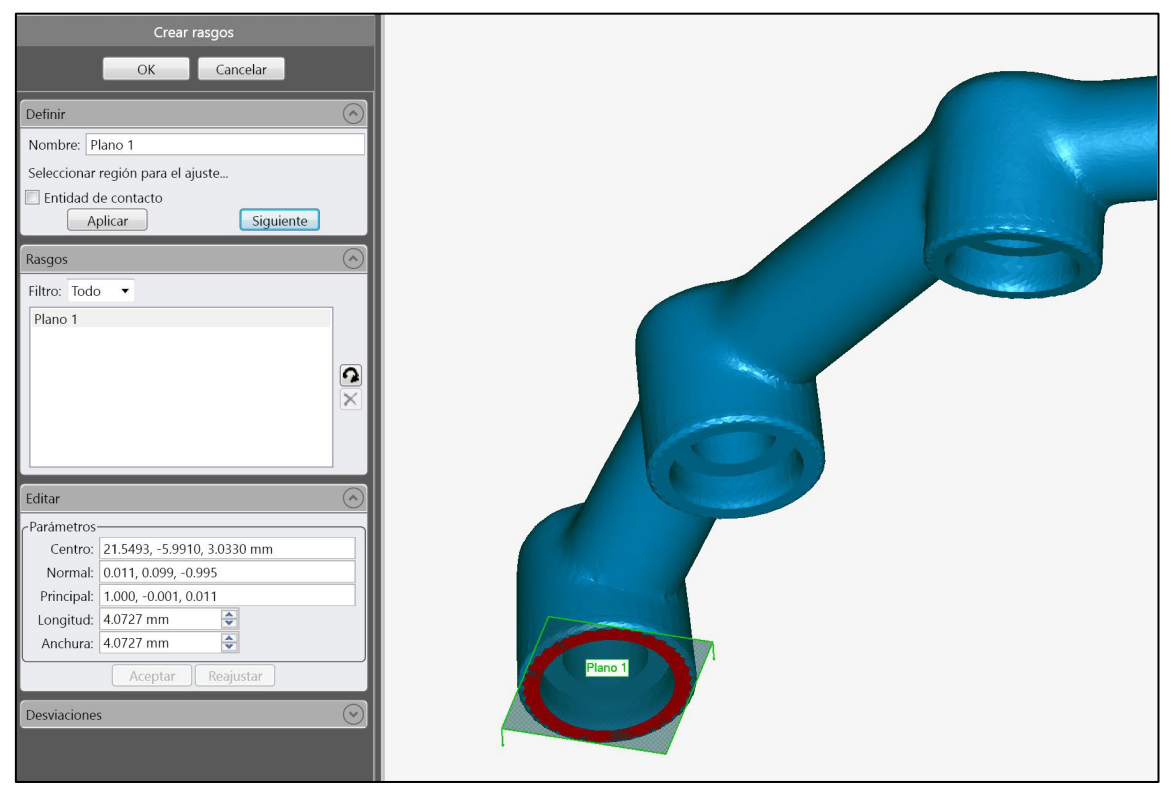

*Figura.19. Plano de referencia correspondiente a la base de asentamiento marcada en rojo*

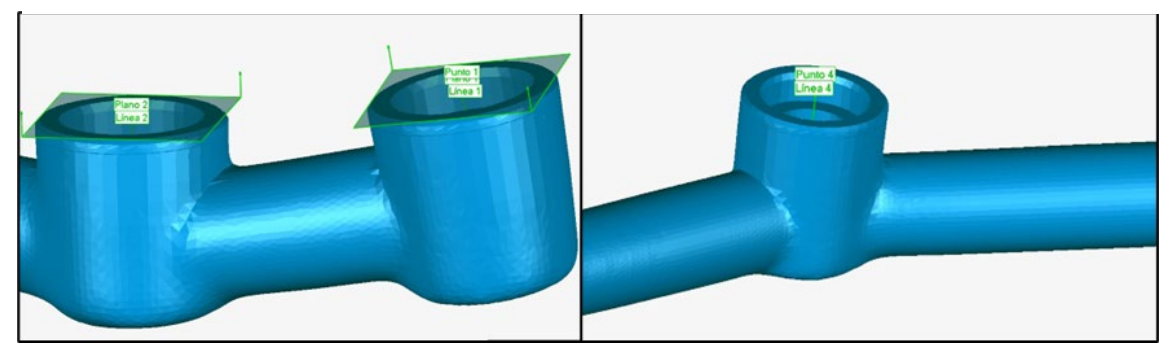

*Figura.20. Intersección entre eje y plano*

El mismo procedimiento se repite en los 8 pilares tanto de la barra original como de las barras duplicadas, de manera que cada malla tiene establecido un centroide y un vector en todas sus conexiones.

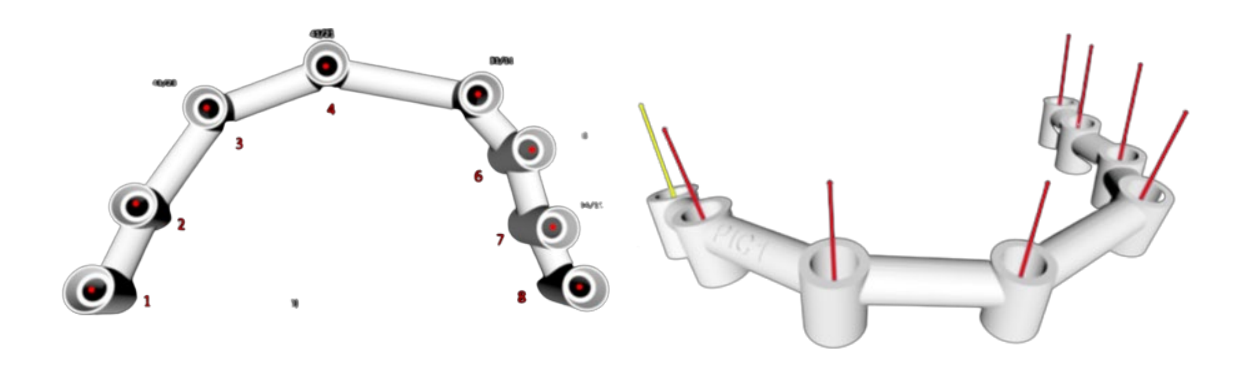

*Figura. 21. 8 centroides y 8 vectores, uno en cada pilar de la barra.*

## <span id="page-42-0"></span>**4.4. ETAPA DE MEDICIONES**

Una vez establecidos los puntos de referencia explicados se procedió a realizar las mediciones.

## <span id="page-42-1"></span>*4.4.1. Según la densidad de la malla:*

Para analizar la desviación entre las mallas según su densidad se calculó:

• *Discrepancia lineal:* en esta se midieron las distancias euclídeas existentes entre los pilares de cada barra, se realizaron los trazados de todas las combinaciones posibles desde cada centroide hacia los demás como se observa en la *figura 22;* dando como resultado un total de 28 distancias por malla, asignadas con la nomenclatura de cada centroide, iniciando el conteo desde la primera conexión izquierda, por ejemplo P1-P2 para la primera distancia.

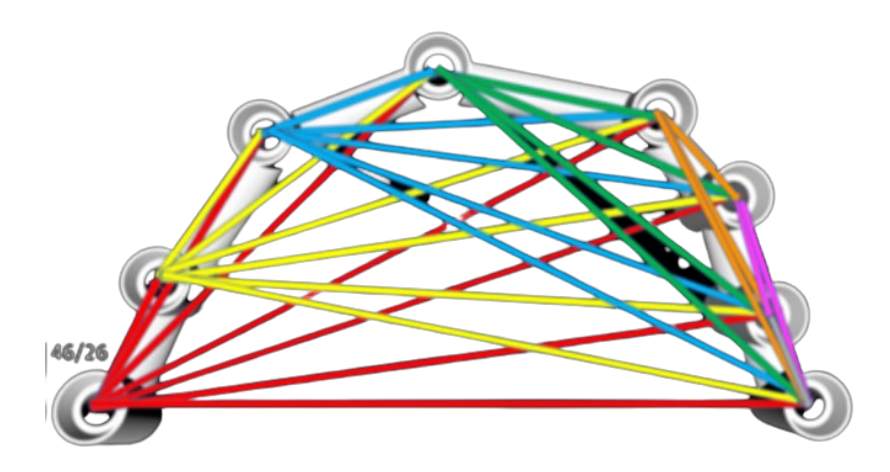

*Figura. 22. Trazado de las distancias euclídeas calculadas.*

• *Discrepancia angular:* para realizar este cálculo primero se estableció un eje de referencia en base al cual se formaron los ángulos. En este caso se eligió el vector 1 correspondiente al primer pilar de la barra contando desde la izquierda, de esta manera se midió la angulación del resto de los vectores con relación a este eje de referencia; dando un total de 7 ángulos por malla.

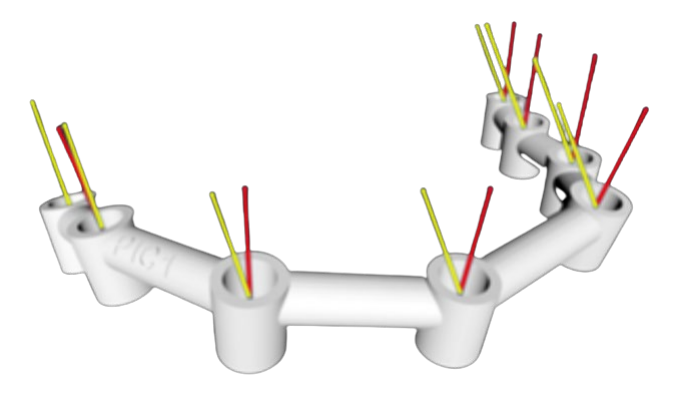

*Figura. 23. Vector de referencia para la formación de los ángulos (amarillo) correspondiente al primer pilar.*

## <span id="page-43-0"></span>*4.4.2. Según el área de la malla seleccionada para la alineación:*

Este análisis se realizó a través del software Geomagic*®.* Se calcularon las desviaciones entre las barras duplicadas y la barra original utilizando la herramienta "alineación". Las discrepancias positivas y negativas se expresaron con un mapa colorimétrico, en el cual se establecieron los siguientes parámetros:

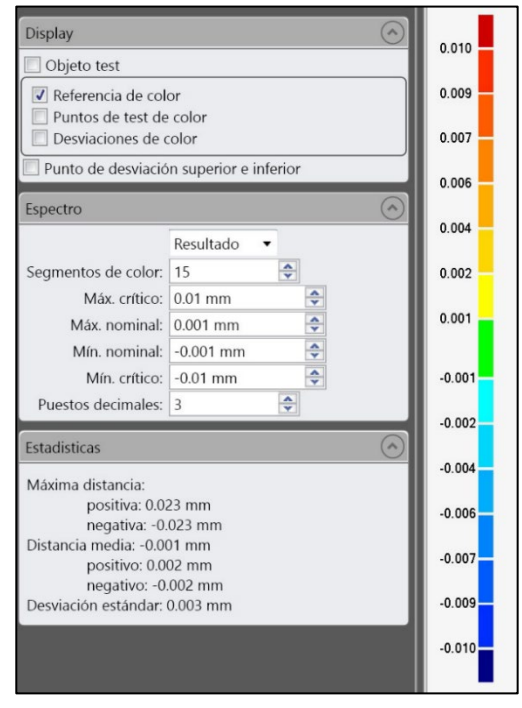

*Figura. 24. Parámetros usados en la escala colorimétrica* 

## <span id="page-44-0"></span>**4.4.2.1. Protocolo de alineación**

Para la superposición de las barras se emplearon dos técnicas:

- "Best-fit": en la que se utilizó toda la barra para realizar la superposición. Así el algoritmo busca el mejor ajuste entre mallas de manera automática, sin la intervención del operador.
- "Best-fit" basado en referencias: aquí se usó la mitad izquierda y derecha como referencia para la superposición. A través de dos fases; primero se seleccionó manualmente la mitad a alinear y luego el algoritmo produjo el refinamiento final de la alineación.

Este procedimiento se realizó para cada una de las barras duplicadas con la barra original. De esta manera se registraron 9 alineaciones que se enumeran en la siguiente tabla:

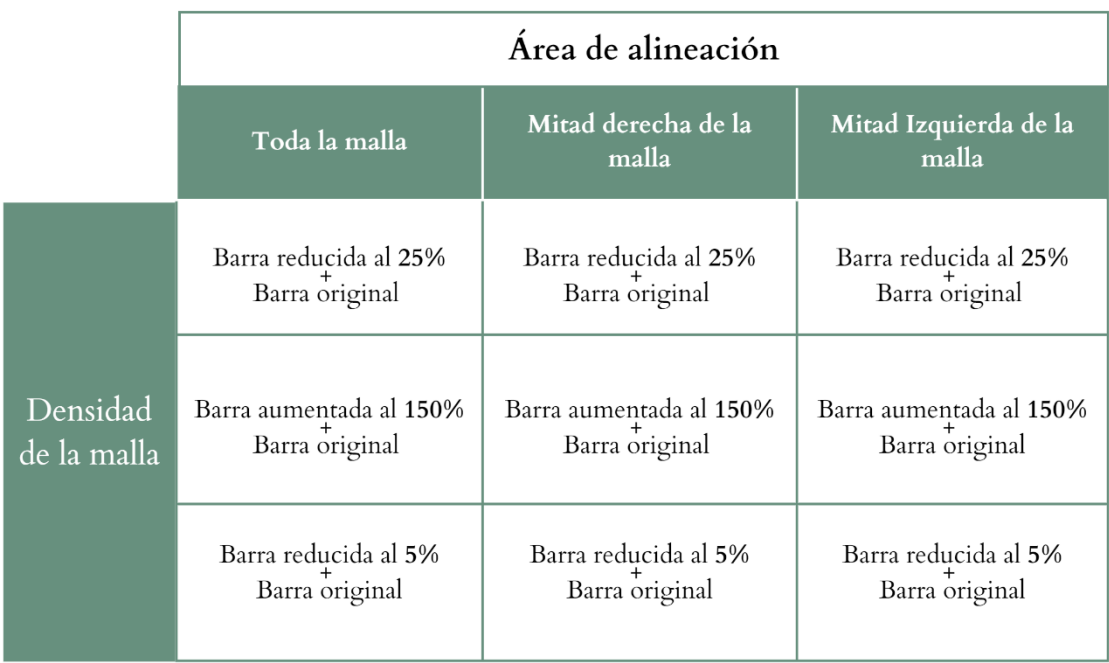

<span id="page-44-1"></span>*Tabla. 1. Total de alineaciones realizadas con las diferentes áreas para la alineación y las distintas densidades de malla*.

## **4.5. INSTRUMENTO Y OPERADOR**

La principal herramienta empleada para el estudio fue el software de ingeniería inversa **Geomagic®** que es considerado el *Gold Standar* en procesos de manipulación, edición y métrica de imágenes tridimensionales. Con este se establecieron los puntos de referencia, se ejecutó la alineación, se cuantificó la

discrepancia volumétrica se expresaron los resultados gráficamente a través de mapas colorimétricos.

Todo el procedimiento digital efectuado en este análisis se realizó por un operador externo, ingeniero y técnico dental con amplia experiencia en el manejo de archivos STL en esta plataforma.

# <span id="page-45-0"></span>**4.6. ANÁLISIS DE DATOS**

# <span id="page-45-1"></span>*4.6.1. Variables estudiadas:*

- Variables independientes: cualitativas nominales
	- **1. Densidad de la malla:** 150%, 25% y 5% de triangulación**.**
	- **2. Área seleccionada para la alineación:** Toda la malla, mitad derecha y mitad izquierda.
- Variables dependientes: cuantitativas continuas
	- **1. Discrepancia Lineal:** Distancias euclídeas entre centroides.
	- **2. Discrepancia Angular:** Ángulos formados entre vectores.
	- **3. Discrepancia volumétrica:** Discrepancia global entre barras.

# <span id="page-45-2"></span>*4.6.2. Recolección de datos*

Después de haber concluido con el proceso de medición descrito en el apartado anterior, se obtuvo un total de 112 distancias y 28 ángulos que corresponden con 28 medidas lineales y 7 ángulos por cada malla analizada para la variable "*densidad de la malla*". Estos valores fueron obtenidos en milímetros y se registraron detalladamente en una tabla.

Para realizar el cálculo de la discrepancia tanto de las distancias como de los ángulos, se aplicó la fórmula de sustracción o resta entre los datos de la barra original y sus correspondientes en las barras duplicadas. Estos resultados se registraron en una nueva tabla, convirtiéndolos todos a valores positivos. Para las operaciones matemáticas solo se tomó en cuenta las 3 primeras cifras después de la coma, valor equivalente a la unidad de **micras**.

Con la variable "*área seleccionada para la alineación*" simplemente se registraron los resultados estadísticos generados automáticamente por el software en una tabla comparativa para su mejor visualización.

# <span id="page-46-0"></span>*4.6.3. Herramientas de análisis:*

En el análisis de la variable "*densidad de la malla*" las operaciones de sustracción se hicieron con el programa **Excel®** versión 2301. Los datos se exportaron al programa **JASP®**, versión 0.17, en el que se realizó la estadística y la construcción de gráficos.

En cambio, para la variable "*área seleccionada para la alineación*", se usó el software **Geomagic®** en el cual se generaron las alineaciones y sus valores de discrepancia, así como sus gráficos correspondientes.

# <span id="page-46-1"></span>*4.6.4. Análisis estadístico:*

Con los datos obtenidos se realizó un **análisis estadístico descriptivo.**

Para el cálculo de la discrepancia lineal y angular con respecto a la "*densidad de la malla*" por tratarse de variables numéricas se usaron los indicadores: *tamaño de la muestra*, *rango, límite superior* e *inferior,* para la tendencia central se usó la *media* y para la dispersión, la *desviación estándar*, que expresa el nivel de agrupacióndisgregación de la muestra.

En cuanto a la discrepancia volumétrica para el análisis de la cantidad de área seleccionada se calculó la *desviación máxima* (positiva, negativa), *media* (positiva, negativa) y la *desviación estándar*.

## <span id="page-47-0"></span>**5. RESULTADOS**

## <span id="page-47-1"></span>**5.1. ESTADÍSTICA DESCRIPTIVA.**

Los datos se presentarán primero según la "densidad de la malla" y luego según el "área seleccionada para la alineación".

# <span id="page-47-2"></span>*5.1.1. Discrepancias según la densidad de la malla*

Aquí se analizó la discrepancia lineal y angular. Los resultados fueron los siguientes:

## <span id="page-47-3"></span>**5.1.1.1. Discrepancia Lineal:**

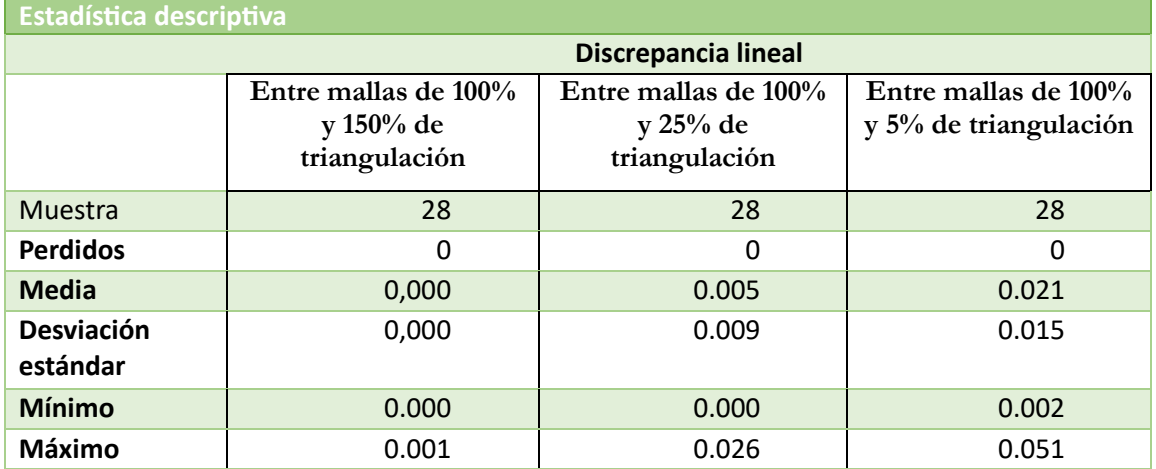

*Tabla.2. Valores en milímetros de las discrepancias lineales encontradas en las 3 mallas al compararlas con la original*

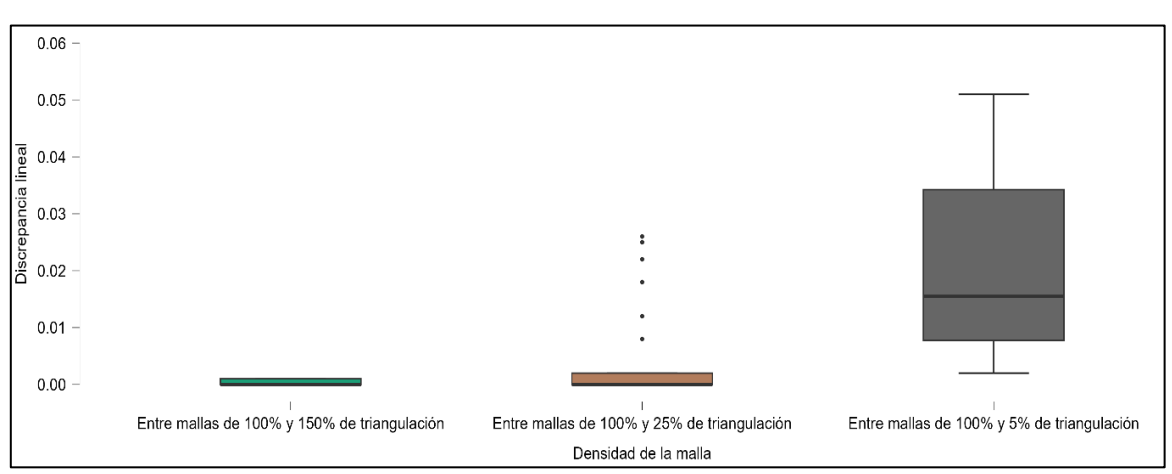

## **Boxplots de discrepancia lineal**

*Gráfico.1. Diagrama de cajas de las discrepancias lineales encontradas en las 3 mallas al compararlas con la original*

La malla con densidad del 150% de triángulos presenta el índice de menor discrepancia con respecto a la barra original. El rango es de 1 micra, con valores mínimos de 0µm, es decir una ausencia de discrepancia.

En el caso de la malla con el 25% de triángulos hay un ligero aumento de discrepancia, el rango ya llega a 26 µm, sin embargo, esto se debe a la presencia de datos atípicos, como se observa en el percentil 25 y 75 en donde se ve que la mayoría de los datos se concentran en valores inferiores a 1µm; cifras que se consideran insignificantes.

Por el contrario, en la malla de 5% ya encontramos cifras más relevantes de discrepancia, con valores de hasta 51µm y una media de 21µm.

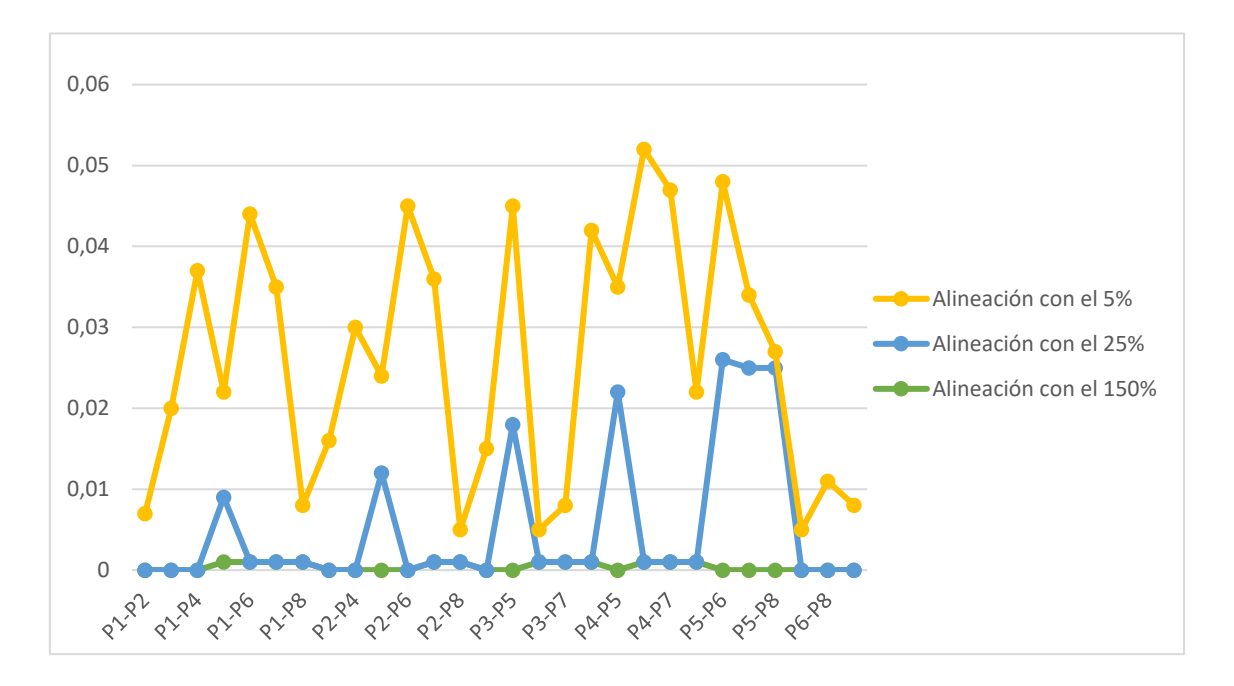

*Gráfico. 2. Gráfico lineal de picos con las discrepancias lineales encontradas en las 3 mallas al compararlas con la original*

En el *gráfico 2* se resumen estos resultados. Se puede notar como la malla de 150% y 25% tienen pocas discrepancias entre sí y con la malla original debido a su cercanía al 0. Además, se encontró que en las distancias en las que la malla de 150% era igual a 0 la malla de 25% presentaba sus mayores divergencias.

La malla de 5% en ningún punto llega al 0, demostrando ser la que más diferencias presenta en relación con la original, además muestra los picos más altos de las tres.

#### <span id="page-49-0"></span>**5.1.1.2. Discrepancia Angular:**

| <b>Estadística Descriptiva</b> |                      |                      |                       |
|--------------------------------|----------------------|----------------------|-----------------------|
|                                | Discrepancia angular |                      |                       |
|                                | Entre mallas de 100% | Entre mallas de 100% | Entre mallas de 100%  |
|                                | y 150% de            | y 25% de             | y 5% de triangulación |
|                                | triangulación        | triangulación        |                       |
| <b>Muestra</b>                 |                      |                      | 7                     |
| Perdido                        | 0                    |                      | 0                     |
| <b>Media</b>                   | 0.025                | 0.216                | 0.639                 |
| <b>Desviación</b><br>estándar  | 0.018                | 0.571                | 0.377                 |
| <b>Mínimo</b>                  | 0.001                | 0.000                | 0.086                 |
| Máximo                         | 0.047                | 1.511                | 1.055                 |

*Tabla. 3. Valores en grados de las discrepancias angulares encontradas en las 3 mallas al compararlas con la original*

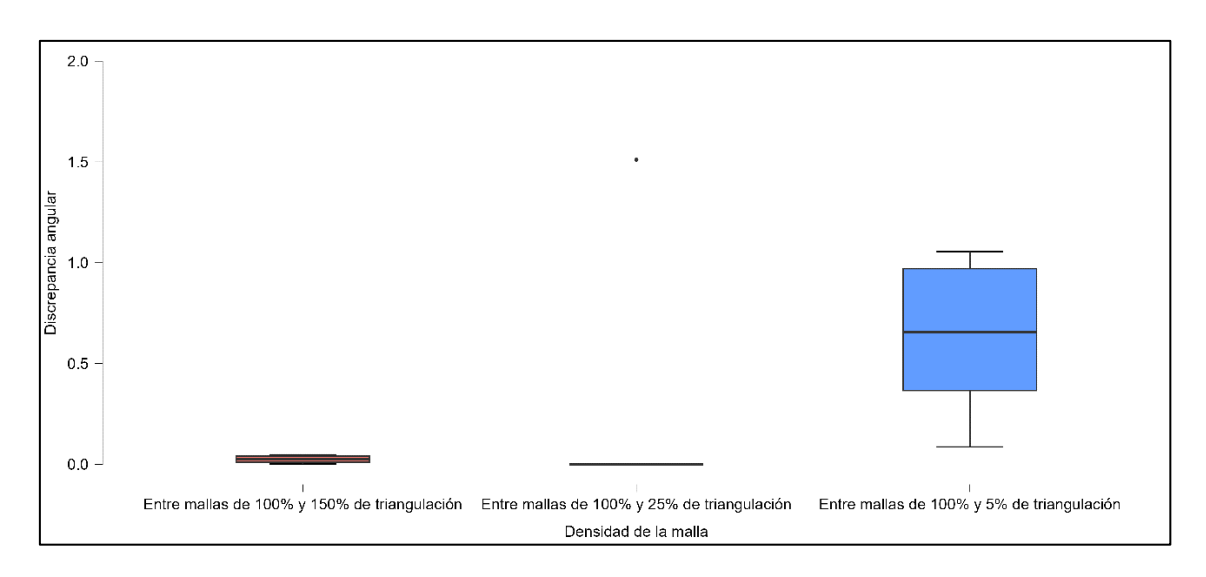

*Gráfico. 3. Diagrama de cajas de las discrepancias angulares encontradas en las 3 mallas al compararlas con la original*

En lo que respecta a los ángulos la distribución es más o menos similar. Tanto en la malla de 150% como en la de 25% se presentaron valores ínfimos de discrepancia, casi nulos; ya que fueron inferiores a 0,05°. En el caso de la malla de 25% se encontró un dato atípico que alteró los valores de media y rango, sin embargo, hay que mencionar que los 6 datos restantes de esta barra fueron todos 0.

Al igual que en el caso anterior las únicas discrepancias notables correspondieron a la malla del 5% de triangulación, donde se encontraron valores de hasta 1° de diferencia con la malla original; dándonos una media de 0,6°.

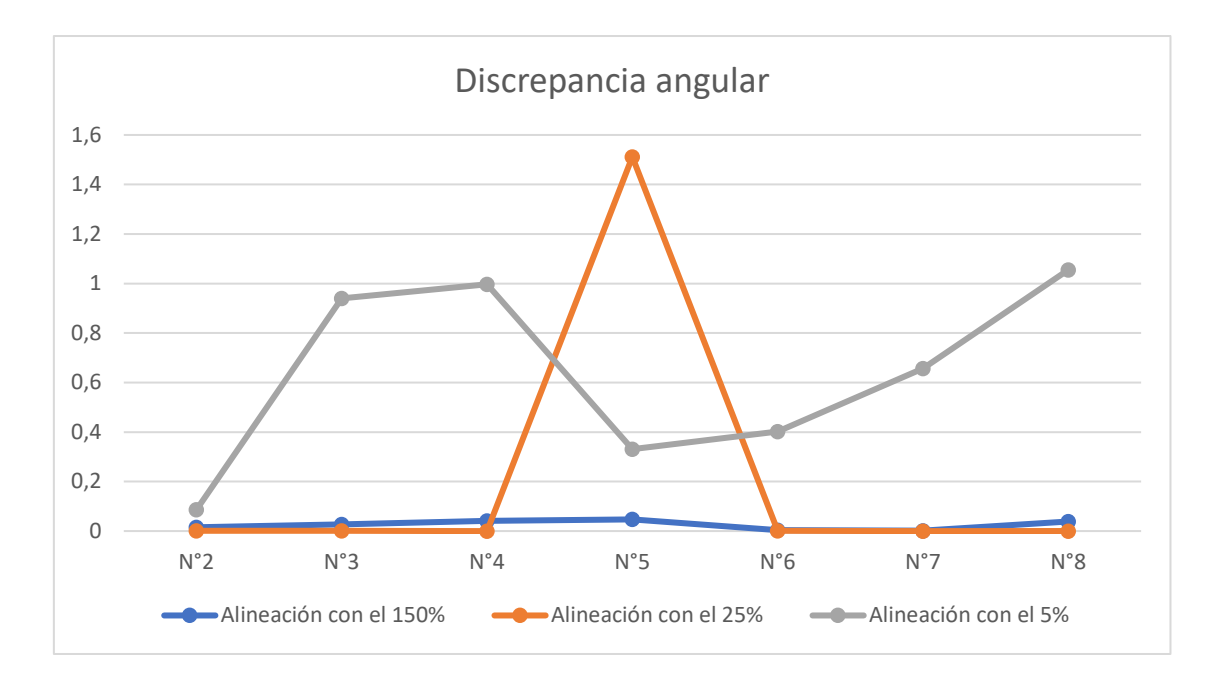

*Gráfico. 4. Gráfico lineal de picos con las discrepancias angulares encontradas en las 3 mallas al compararlas con la original*

En la comparativa de las 3 mallas se puede observar que la del 25% tiene todos sus valores en 0, a excepción del ángulo N°5 en donde muestra un dato discordante; es evidente la similitud entre las mallas 150% y 25%, que de no ser por este valor siguen casi la misma distribución.

Es asi que el patrón de resultados se repite, y es la malla del 5% la que nuevamente se aleja del resto y de la original, presentando las discrepancias más evidentes.

## <span id="page-50-0"></span>*5.1.2. Discrepancias según el área seleccionada para la alineación*

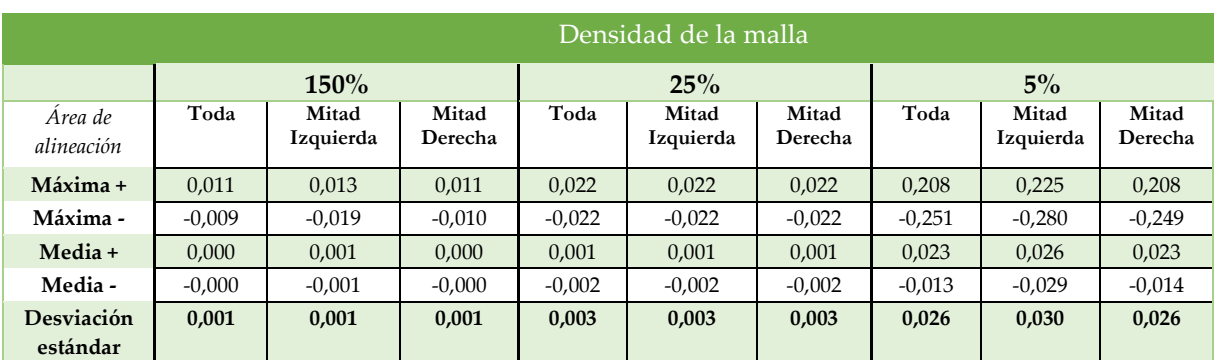

#### <span id="page-50-1"></span>**5.1.2.1. Discrepancia volumétrica:**

*Tabla. 4. Discrepancias volumétricas de las 3 mallas con cada una de las alineaciones*

## <span id="page-51-0"></span>5.1.2.1.1. **Alineación con** *toda* **la barra.**

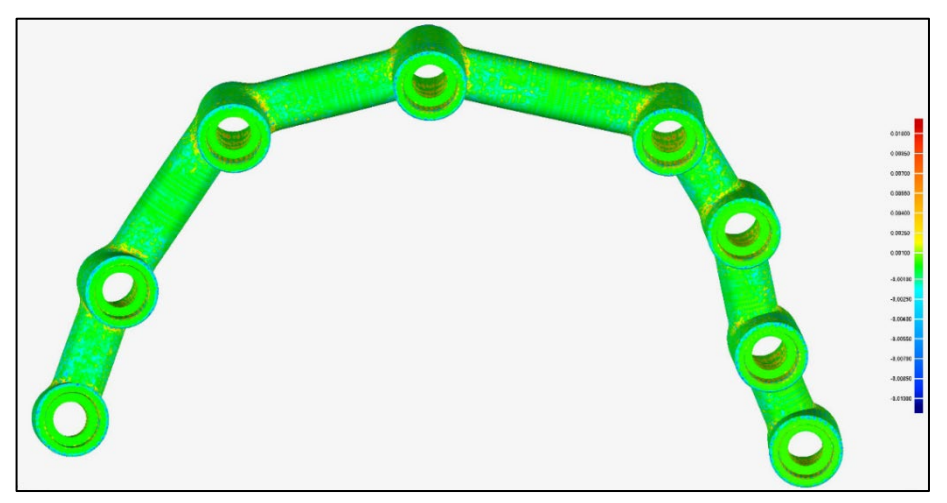

• **Alineación entre malla 100% con 150% de triangulación:**

*Figura. 25. Mapa colorimétrico de la alineación entre la malla original y la del 150% con toda la malla*

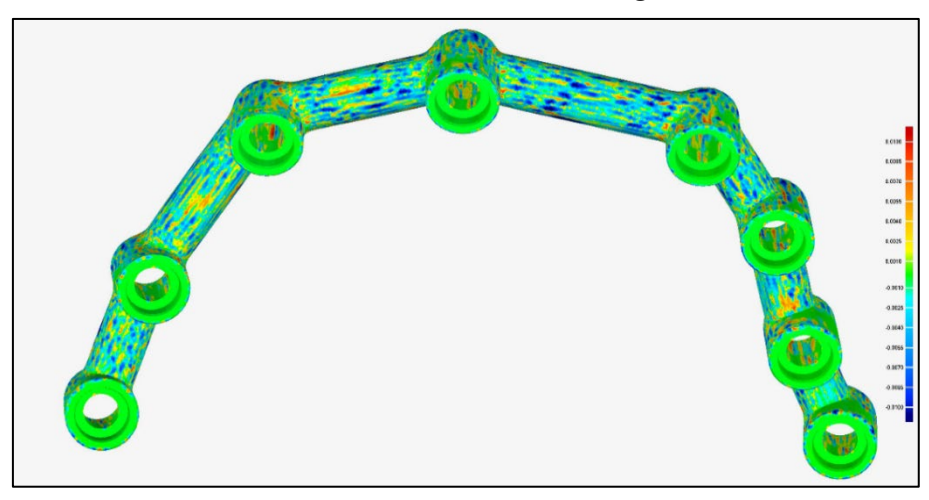

#### • **Alineación entre malla 100% con 25% de triangulación:**

*Figura. 26. Mapa colorimétrico de la alineación entre la malla original y la del 25% con toda la malla*

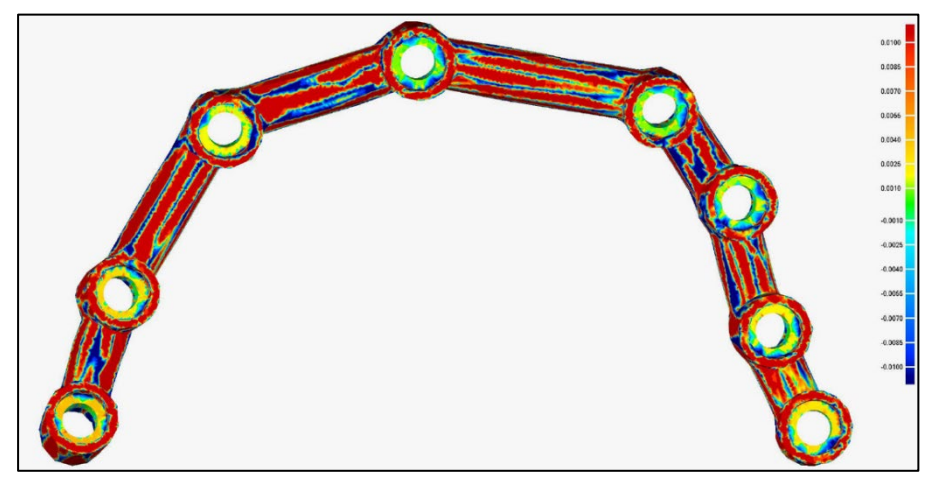

• **Alineación entre malla 100% con 5% de triangulación:**

*Figura. 27. Mapa colorimétrico de la alineación entre la malla original y la del 5% con toda la malla*

## <span id="page-52-0"></span>5.1.2.1.2. **Alineación con la** *mitad derecha* **de la barra.**

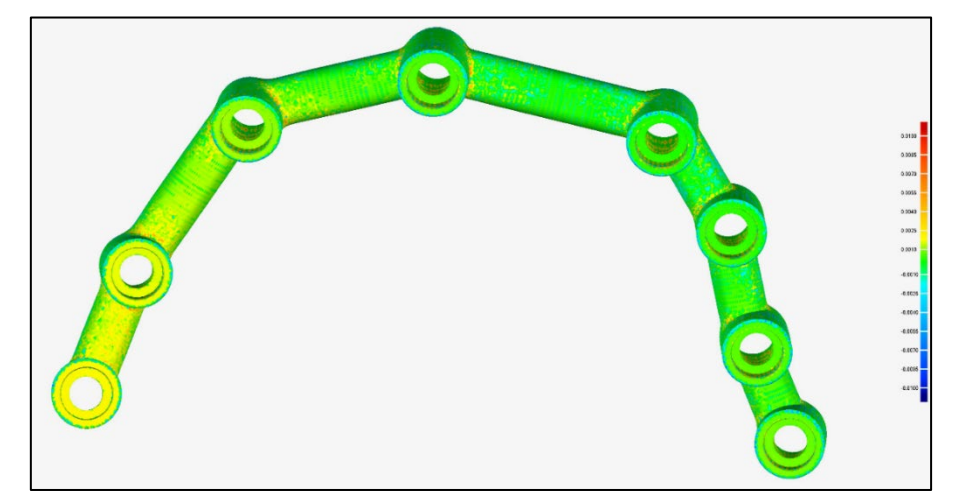

• **Alineación entre malla 100% con 150% de triangulación:**

*Figura. 28. Mapa colorimétrico de la alineación entre la malla original y la del 150% con la mitad derecha de la malla*

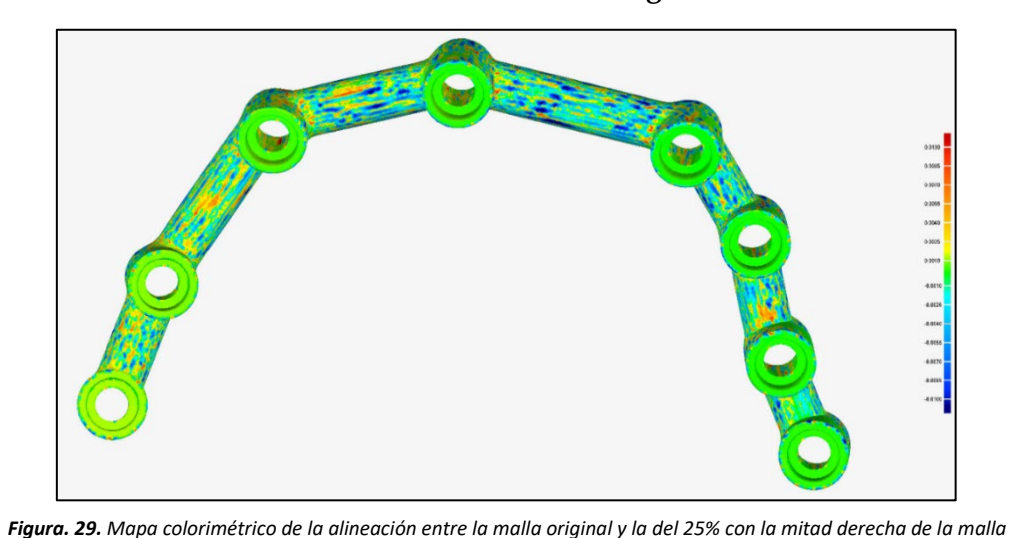

• **Alineación entre malla 100% con 25% de triangulación:**

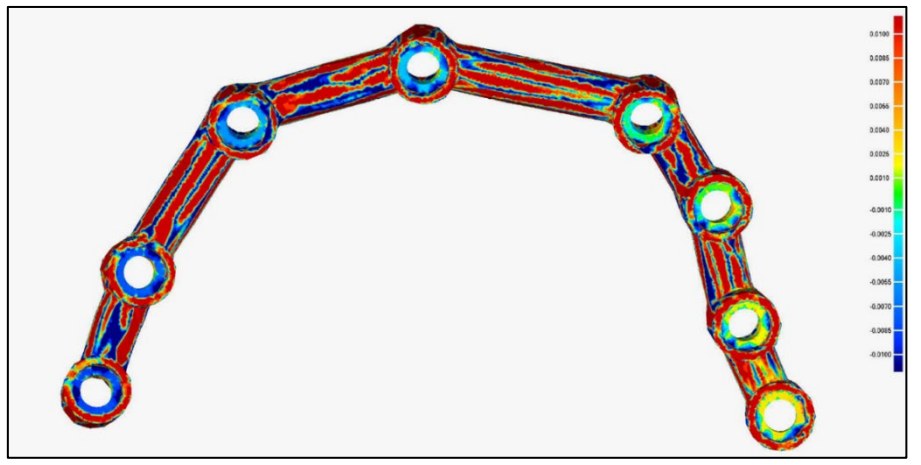

• **Alineación entre malla 100% con 5% de triangulación:**

*Figura. 30. Mapa colorimétrico de la alineación entre la malla original y la del 5% con la mitad derecha de la malla*

## <span id="page-53-0"></span>5.1.2.1.3. **Alineación con la** *mitad izquierda* **de la barra.**

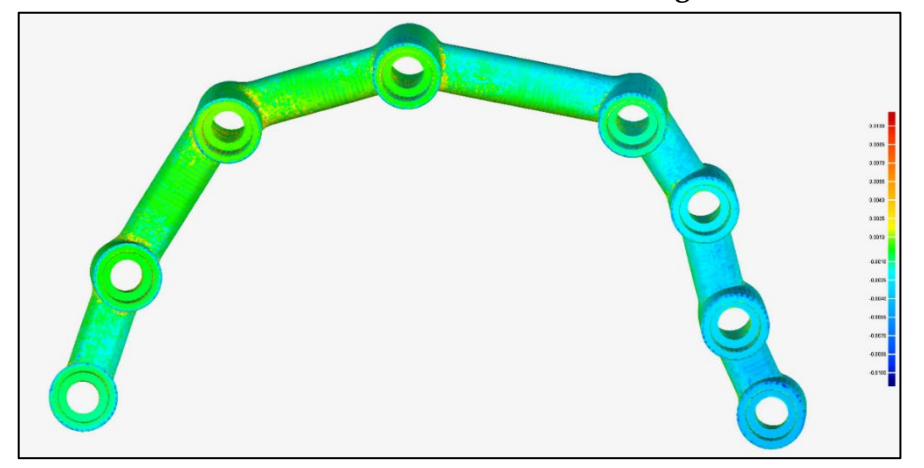

• **Alineación entre malla 100% con 150% de triangulación:**

*Figura. 31. Mapa colorimétrico de la alineación entre la malla original y la del 150% con la mitad izquierda de la malla*

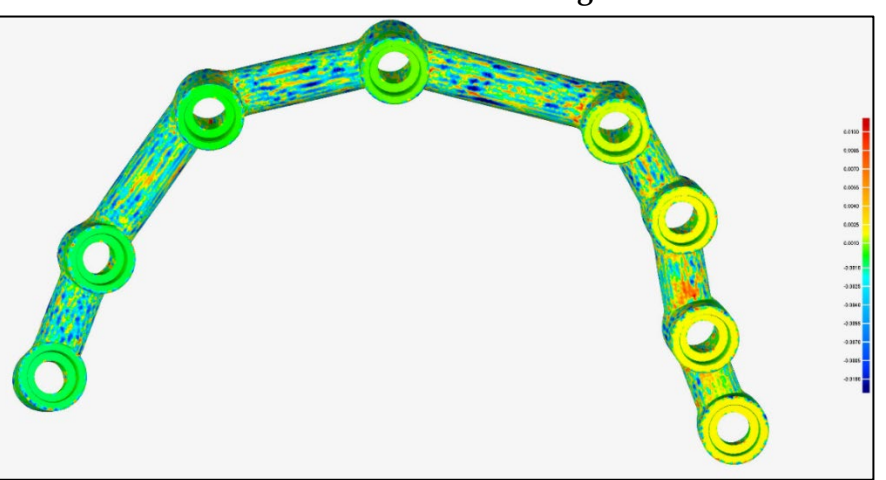

• **Alineación entre malla 100% con 25% de triangulación:**

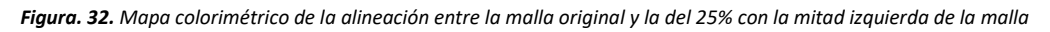

• **Alineación entre malla 100% con 150% de triangulación:**

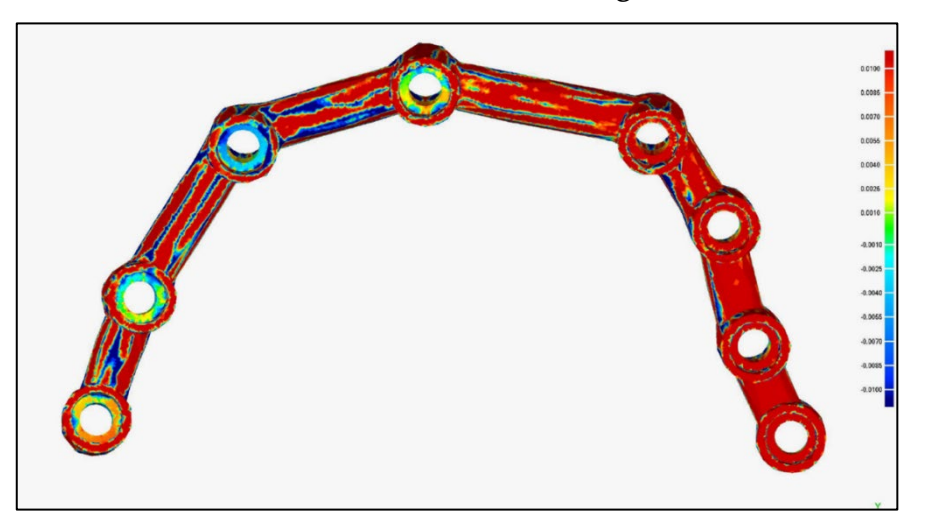

*Figura. 33. Mapa colorimétrico de la alineación entre la malla original y la del 5% con la mitad izquierda de la malla*

En los mapas colorimétricos se observan las discrepancias volumétricas en un rango de + 100µm y -100µm, posicionando al color verde como 0, es decir ausencia de discrepancia y degradando el color hacia el rojo para las diferencias positivas y hacia el azul para las negativas.

La barra con mayores discrepancias registradas con las 3 variables de selección fue la del 5 %. En la mayoría de los casos presentó valores positivos de discrepancia pero una máxima de -280µm al alinear su mitad izquierda.

La malla con menores valores de discrepancia fue la de 150% observándose en el mapa colorimétrico casi completamente en verde y con una máxima de 19µm.

En el caso de la barra del 25% las bases de las conexiones no presentaron cambios de color pero si sus intersecciones, variando entre discrepancias positivas y negativas de hasta 22µm.

Los valores de discrepancia media obtenidos al alinear toda la barra vs una mitad difieren entre sí con 1µm para las barras de 150% y 25% y con un máximo de 16µm para la barra del 5%.

La alineación con la mitad izquierda generó los mayores valores de discrepancia para cada malla a excepción de la del 25% que se mantuvo con las mismas cifras tanto en la alineación con la malla completa como con la mitad.

## <span id="page-55-0"></span>**6. ANÁLISIS E INTERPRETACIÓN DE LOS RESULTADOS**

#### <span id="page-55-1"></span>**6.1. MATERIAL Y MÉTODO**

Durante la duplicación de la malla para la reducción de la triangulación se observó que el software, con el objetivo de alterar mínimamente la topografía de la malla, fue eliminando los puntos menos determinantes de la figura; simplificando la triangulación al fusionar triángulos pequeños en triángulos de mayor tamaño, pero manteniendo los puntos decisivos que estructuran la barra.

Esto se hace evidente sobre todo en la malla del 25% de la triangulación, razón por la cual es posible que no se apreciaran discrepancias importantes con la malla original. Sin embargo al forzar la reducción a valores ultra bajos de triangulación ya se observaron cambios más notorios, no solo una pérdida de calidad en la topografía de la superficie, sino también una deformación de la barra que se aprecia de manera visual. Es importante mencionar que valores tan bajos de densidad como esta (5%) son hipotéticos y utilizados por motivos investigativos, ya que los EIs usados hoy en día no generan mallas de tan baja densidad.

Un hallazgo interesante fue encontrar más triángulos en las áreas de mayor complejidad como los ángulos de unión entre las secciones y los pilares de la barra, también en las zonas de transición de planos como los bordes redondeados de los pilares. Por otra parte las zonas en las que la malla se simplificó más fueron las superficies menos complejas o planas, como las secciones entre pilares y especialmente en las bases de las conexiones, que al ser completamente planares fueron las que menos discrepancia sufrieron de toda la malla.

Por esta razón, una de las limitaciones del estudio ha sido el método con el que se han obtenido las diferentes densidades, ya que de haberse tomado mallas generadas por distintos dispositivos de escaneo, el patrón de triangulación hubiera cambiado en cada barra, sin embargo la reducción de archivos es también una realidad durante el flujo de trabajo digital, ya sea para exportarlos o guardarlos estos pueden sufrir una pérdida de calidad según el tipo de resolución utilizada.

#### <span id="page-56-0"></span>**6.2. DENSIDAD DE LA MALLA**

Uno de los requisitos fundamentales de los EIs es la obtención de modelos digitales que reproduzcan las superficies orales de forma veraz, esto se consigue a través de la generación de una malla triangular, que es una red completa de triángulos de diferentes tamaños enlazados entre sí que cubren toda la superficie de manera detallada. En el presente estudio se evaluó la influencia de la triangulación de la superficie de una barra diseñada CAD con diferentes grados de densidad, y se examinaron las discrepancias entre estas y su original.

Después de realizar el análisis de los resultados se encontró que fue posible comparar mallas mediante el algoritmo best-fit, sin importar el grado de triangulación de estas, lo que nos lleva a refutar la hipótesis nula.

Al analizar las discrepancias lineales y angulares entre las mallas 150% y 25% con respecto a la original, se observaron valores insignificantes y muy similares entre sí. La densidad que más discrepancias mostró fue la del 5%. De esta forma se acepta parte de la hipótesis nula al considerar que la densidad de la malla no influye en la exactitud de la alineación.

Los estudios previos impiden una comparación directa de los resultados debido a la aplicación de metodologías variables, con parámetros de análisis y técnicas específicas para cada caso, pese a esto podemos mencionar estudios similares como el realizado por Cristian abad et al.(70) en el 2022, en el cual se comparó el efecto de 3 distintas exportaciones de malla: alta, media y baja resolución, correspondientes al 100%, 75% y 25% de la triangulación de la arcada de un paciente, escaneada mediante el software CEREC 4.6.2W; concluyeron que el tipo de resolución no tenía influencia en cuanto a su fiabilidad y al igual que en nuestro estudio, las mallas de alta resolución obtuvieron valores de discrepancia similares a las de baja resolución, aunque con cifras mayores que en nuestro caso, con una media máxima de 0,48 mm en las distancias lineales analizadas para la malla del 25%. De manera similar el estudio de Taseef Farook et al. (71) en el que se optimizaron 4 mallas digitales de los prototipos de un molar, un incisivo, una dentadura y una prótesis auricular a niveles del 25%, 50%, 75% y 100%, mediante

4 softwares de código abierto diferentes, reportaron discrepancias generales menores de 0,1mm aún mayores a las encontradas en nuestro estudio.

La literatura todavía no ha llegado a un consenso con respecto al límite clínico aceptable de estas discrepancias. En prótesis fija sobre implantes se habla de una tolerancia de 150µm de divergencia horizontal y 50µm de vertical (72). Desde el año 83 en el que Branemark asumió como límite 10 micras (73), los estudios han ido expandiendo este rango con forme se han desarrollado nuevas técnicas de medición y registro. Algunos autores establecieron valores más reducidos, de 30 a 50 µm para garantizar la protección de las rehabilitaciones de arcada completa de fallos biológicos y mecánicos (74,75), sin embargo ciertos estudios aportan cifras de 150µm (76) e incluso de más de 200µm (73). Esto podría sugerir que el margen de error aceptable es mayor de lo que se ha propuesto hasta ahora.

En un estudio realizado en el 2020 Sang et al. (77) comparan la topografía de modelos digitales generados por escáneres intra y extraorales y tampoco encuentran diferencias significativas con respecto a la fiabilidad de las mediciones lineales, determinan más bien que está sujeta a otros factores, sobre todo a las condiciones intraorales con las que se realiza la exploración, como la presencia de humedad o el movimiento del paciente, también a mecanismos de funcionamiento como los principios de teselación del escáner o el tipo de algoritmo que utiliza el software, entre otras.

Asimismo se encuentran opiniones diferentes, como la de Simon Peroz et al. (78) o Neset Asar et al. (79) que aunque no establecen correlación entre la calidad de la malla y la fiabilidad, determinan que los modelos digitales con mayor resolución representan de forma más real el objeto escaneado, ya que al tener una nube de puntos más densa, aportan mayor detalle a la representación tridimensional, es así que recomiendan en cuanto sea posible, la obtención de mallas de alta resolución para el diseño de prótesis.

A pesar de la diversidad de resultados presentes en la literatura, es lógico pensar que con una mayor cantidad de triángulos, habrá una representación digital más completa del modelo original (70), no obstante, lo que no está claro todavía, es si estas variables intervienen en su aplicación práctica durante la fabricación de las prótesis.

Para comprender mejor el impacto de la topografía de la superficie en las restauraciones finales, se necesitan más investigaciones *in vivo* que involucren la evaluación del ajuste interno y las consecuencias clínicas de estas discrepancias. Se sabe que los programas de diseño CAD permiten un espaciamiento para el cemento solamente en las paredes axiales y oclusales, lo que compensaría imprecisiones, pero esto no ocurre a nivel de la línea de terminación o en prótesis fija sobre implantes, donde cualquier disminución en la fiabilidad podría afectar la adaptación de la restauración final (79).

#### <span id="page-58-0"></span>**6.3. BEST-FIT**

Es importante recordar las 3 técnicas principales de superposición de archivos digitales: la **alineación de mejor ajuste** (*Bes-fit alignment*) realizada automáticamente por el algoritmo ICP en la que no interviene el operador; la de **mejor ajuste basado en referencias o secciones** (*Reference best-fit alignment*) en la que interviene el operador, restringiendo la alineación a secciones específicas del conjunto de datos que son identificadas por el técnico, es decir que se alinean solo ciertas secciones relevantes, por último la alineación de **mejor ajuste basada en puntos de referencia** (*Landmark based alignment*), donde se eligen manualmente puntos (no secciones) comunes en cada conjunto de datos que luego se superponen entre sí por el software (39). En este estudio se aplicaron las técnicas de alineación de mejor ajuste y mejor ajuste basado en referencias.

Una vez analizados los resultados no se observaron discrepancias significativas entre alinear mediante una sección frente a alinear con toda la malla, pero se notó que estas discrepancias, aunque escasas, se volvían más evidentes en la sección opuesta al área usada para la alineación. Es decir, cuando se tomó la mitad derecha como referencia las mayores discrepancias se ubicaron en la mitad izquierda y viceversa. En cambio, en el caso en el que la alineación se realizó con toda la malla, el algoritmo de alineación distribuyó las discrepancias de manera homogénea en toda la superficie de la barra (37,39), refutando así parte de la

hipótesis nula, ya que se evidenció la influencia del área seleccionada en la alineación de archivos STL.

Existe muy poca evidencia que estudie el efecto de este algoritmo y su implicación en la acumulación de errores durante el flujo digital. Algunas de las investigaciones encontradas han comparado la fiabilidad de las 3 técnicas de superposición antes expuestas, como el estudio de Marta Revilla et al (39) en el que se aplicaron estas alineación a dos archivos digitalizados por medio de dos escáneres (industrial e intraoral) de un mismo tipodonto; se descubrió que los menores valores de discrepancia correspondieron a la técnica de Reference bestfit alignment (RBF) seguido de la Bes-fit alignment (BF) y los mayores valores fueron para la Landmark based alignment (LBF). Además las diferencias encontradas entre el BF Y RBF fueron mínimas (20µm) lo que se encuentra en concordancia con nuestros resultados, ya que las discrepancias registradas al alinear toda la malla vs hacerlo solo con la mitad fueron insignificantes, con una diferencia 10 micras al usar la mitad derecha.

La evidencia puede ser contradictoria, tal es el caso de un estudio publicado por Saoirse O'Toole et al. (37) en el que se escanearon diez dientes molares y luego se los duplicaron con un defecto en la cara oclusal mediante la eliminación de una capa de 300µm, que simulaba el desgaste dental. Estos archivos se alinearon utilizando las 3 técnicas, y la conclusión, al contrario del estudio anterior, estableció que las alineaciones más fiables eran la RBF y la LBF poniendo en último lugar al BF.

Esta discordancia de resultados puede entenderse si analizamos las diferencias entre las mallas utilizadas para estos estudios. En el primero las mallas eran idénticas, ya que aunque venían de dos dispositivos diferentes, correspondían a un mismo tipodonto, similar a nuestro estudio. En cambio en el segundo, el área del defecto creada diferenciaba las mallas, es por lo que al aplicar el BF el algoritmo intentó distribuir estas discrepancias de forma global. Por el contrario al usar el RBF se seleccionan solo ciertas áreas de interés, como fueron la pared vestibular y lingual, las cuales no habían cambiado, cuantificando de mejor manera el desgaste.

Becker et al. (41) también presenta un estudio similar, poniendo a prueba la técnica LBF con distinto número de puntos de referencia para controlar el movimiento dental en pacientes ortodónticos; determinan que es improbable obtener resultados confiables solo con BF sin un registro previo basado en puntos de referencia y que parece ser crucial realizar una selección cuidadosa del punto de control para minimizar los errores de la alineación. En caso de pacientes en tratamiento de ortodoncia recomiendan elegir referencias óseas que hayan sufrido el menor cambio, como las arrugas palatinas.

En definitiva el RBF puede ser una técnica precisa y controlada que permite alinear en base a las áreas de interés del clínico, en cambio el BF podría utilizarse en una etapa inicial para detectar áreas de cambio entre mallas antes de realizar una alineación de superficie selectiva más precisa (37).

En el 2019 un estudio de Hidemichi Kihara et al. (80) manifiesta que para la comparación de archivos STL entre un grupo experimental y un grupo control, muchos estudios utilizaban el BF para su verificación y los resultados indican la presencia de errores, una vez realizada la sumatoria de las mediciones lineales, los cuales corresponderían a la intervención del algoritmo. Por esta razón indica la aplicación de este método solo en la comprobación de prótesis completas removibles o férulas de protección, en las que se requiere una compatibilidad de todo el modelo. Sin embargo para garantizar la precisión de prótesis fijas con escáneres intraorales, es importante realizar evaluaciones tanto con el método de superposición como con el método de medición de distancias.

Todavía son necesarias más investigaciones sobre los factores implicados en el proceso de alineación, tomando en cuenta que es una herramienta clave en el flujo de trabajo digital. Muchos aspectos no han sido planteados todavía, como la cantidad de malla indicada para la superposición y su efecto; el rango de error que añaden al proceso; el tipo de algoritmo que utiliza cada dispositivo, la mayoría de las casas comerciales que los distribuyen no incluyen esta información dentro de las características del producto, lo que muchas veces hace que los clínicos desconozcan los detalles sobre la alineación empleada.

#### <span id="page-60-0"></span>**6.4. LIMITACIÓNES**

Este estudio ha tenido varias limitaciones, entre estas el tamaño de la muestra elegido para el análisis, la metodología utilizada para la obtención de las mallas de distinta densidad, además que las alineaciones estudiadas han sido realizadas solo a través de un software de ingeniería inversa considerado como el *gold estándar.* 

Es preciso para investigaciones futuras el enfoque hacia estudios *in vivo* que permitan analizar los efectos clínicos del empleo de estos algoritmos en la práctica odontológica.

# <span id="page-62-0"></span>**7. CONCLUSIONES**

- 1. El algoritmo Best-Fit es una herramienta que permite comparar mallas de diferente densidad.
- 2. La densidad de la malla no influye en la exactitud de la alineación, tanto en las medias lineales como angulares, a excepción de la densidad ultra baja del 5% que si mostró grandes desviaciones.
- 3. El área seleccionada para realizar la alineación tuvo influencia sobre la distribución de discrepancias entre mallas, encontrándose que los mayores niveles de discordancia se localizaron en las zonas no seleccionadas.

# <span id="page-63-0"></span>**8. BIBLIOGRAFÍA**

- 1. Cortes A. Digital Dentistry: A Step-by-Step Guide and Case Atlas [Internet]. First Edition. Hoboken, NJ: Wiley; 2022. Available from: https://onlinelibrary.wiley.com/doi/10.1002/9781119852025.fmatter
- 2. Tamimi F, Hirayama H. Digital Restorative Dentistry A Guide to Materials, Equipment, and Clinical Procedures [Internet]. First edition. Switzerland AG: Springer; 2019. Available from: https://doi.org/10.1007/978-3-030-15974-0
- 3. Schwab K. The fourth industrial revolution. First edition. Geneva: Penguin Random House; 2016.
- 4. Rekow ED. Digital dentistry: The new state of the art Is it disruptive or destructive? Dental Materials. 2020 Jan 1;36(1):9–24.
- 5. González De Villaumbrosia P, Martínez-Rus F, García-Orejas A, Salido MP, Pradíes G. In vitro comparison of the accuracy (trueness and precision) of six extraoral dental scanners with different scanning technologies. J Prosthet Dent. 2016;116(4):543–50.
- 6. Richert R, Goujat A, Venet L, Viguie G, Viennot S, Robinson P, et al. Intraoral Scanner Technologies: A Review to Make a Successful Impression. Vol. 2017, Journal of Healthcare Engineering. Hindawi Limited; 2017.
- 7. Imburgia M, Logozzo S, Hauschild U, Veronesi G, Mangano C, Mangano FG. Accuracy of four intraoral scanners in oral implantology: A comparative in vitro study. BMC Oral Health. 2017 Jun 2;17(1).
- 8. Cardona JN. Conocimiento de principios del modelado tridimensional [Internet]. primera. Fundación universitaria del área andina . Bogota: Fundación Universitaria del Área Andina ; 2017. Available from: http://www.areandina.edu.co
- 9. Tohme H, Lawand G, Chmielewska M, Makhzoume J. Comparison between stereophotogrammetric, digital, and conventional impression techniques in implantsupported fixed complete arch prostheses: An in vitro study. J Prosthet Dent. 2023;129(2):354–62.
- 10. Angeles J, Pasini D. Introduction to geometry construction. Springer Tracts in Mechanical Engineering [Internet]. 2020 [cited 2022 Nov 15];1–43. Available from: https://link-springer-com.manchester.idm.oclc.org/chapter/10.1007/978-3-030-43131- 0\_1
- 11. Mosier M, Barmak B, Gómez-Polo M, Zandinejad A, Revilla-León M. Digital and Analog Vertical Dimension Measurements: A Clinical Observational Study. Int J Prosthodont. 2021 Jul;34(4):419–27.
- 12. Miguel A, Medina D, Carlos T, Anguita JO, Manuel J, García F. Segmentación inteligente de objetos en nubes de puntos. Universidad de Jaén; 2019.
- 13. Cui Y, Chen R, Chu W, Chen L, Tian D, Li Y, et al. Deep Learning for Image and Point Cloud Fusion in Autonomous Driving: A Review. Vol. 23, IEEE Transactions on Intelligent

Transportation Systems. Institute of Electrical and Electronics Engineers Inc.; 2022. p. 722–39.

- 14. Bærentzen JA, Gravesen J, Anton F, Aanæs H. Guide to Computational Geometry Processing. Guide to Computational Geometry Processing. Springer London; 2012.
- 15. Xue L, Gao M, Xing C, Martín-Martín R, Wu J, Xiong C, et al. ULIP: Learning Unified Representation of Language, Image and Point Cloud for 3D Understanding. 2022 Dec 9; Available from: http://arxiv.org/abs/2212.05171
- 16. Abad-Coronel C, Atria PJ, Romero Muñoz C, Conejo J, Mena Córdova N, Pendola M, et al. Analysis of the mesh resolution of an.STL exported from an intraoral scanner file. Journal of Esthetic and Restorative Dentistry. 2022 Jul 1;34(5):816–25.
- 17. Liu Z, Li Y, Wang W, Liu L, Chen R. Mesh Total Generalized Variation for Denoising. Cornell University [Internet]. 2021 Jan 6;1–16. Available from: http://arxiv.org/abs/2101.02322
- 18. Fatuzzo G, Mangiameli M, Mussumeci G, Zito S. Laser scanner data processing and 3D modeling using a free and open source software. In: AIP Conference Proceedings. American Institute of Physics Inc.; 2015.
- 19. Perez P. Tratamiento de datos masivos 3D con software libre: plugins canupo y csf en cloudcompare. TOPCART [Internet]. 2017;12–7. Available from: http://www.danielgm.net/cc/
- 20. 3SHAPE. Dental System 3SHAPE: Optimiza tu productividad en el diseño CAD [Internet]. [cited 2023 May 8]. Available from: https://www.3shape.com/es/software/dentalsystem
- 21. © 3Shape A/S. 3Shape Studio Apps: A practice you can be proud of. Digital Booklet. 2022.
- 22. © Exocad. Web page . [cited 2023 May 9]. Una década de innovación digital. Available from: https://exocad.com/es/empresa/nuestra-empresa
- 23. © Exocad. DentalCAD: Impulsado por la pasión, realizado con excelencia DentalCAD. Digital Booklet. 2019.
- 24. Muric A, Gokcen Röhlig B, Ongul D, Evlioglu G. Comparing the precision of reproducibility of computer-aided occlusal design to conventional methods. J Prosthodont Res. 2019 Jan 1;63(1):110–4.
- 25. Dental Wings. DWOS®: The comprehensive and fully open CAD/CAM solution for the design of a wide range of dental indications. Digital Booklet. 2020.
- 26. © Zirconzahn. Quienes Somos: Casa Matriz [Internet]. [cited 2023 May 13]. Available from: https://zirkonzahn.com/es/quienes-somos/sede-de-la-empresa
- 27. © Zirconzahn. 100% Listos para afrontar el futuro: Sistemas CAD/CAM abiertos. Digital Booklet.
- 28. Saravia-Rojas M, Gutiérrez-Trevejo J, Fukuhara-Nakama M, Velásquez- Huaman Z. Autodesk Meshmixer usado en la enseñanza de la odontología: Es posible? Revista Estomatológica Herediana. 2021 Dec 23;31(4):323–9.
- 29. Piedra W, Fountain J, Med D, Revilla M. 2D and 3D patient´s representation of simulated restorative esthetic outcomes. Wiley. 2020;1–9.
- 30. Zhu Y. A study on characteristic line of auto modeling based on rhinoceros. In: Applied Mechanics and Materials. 2012. p. 41–4.
- 31. McNeel R, Associates. Rhinoceros ® Modelador NURBS para Windows. Rhinoceros ®. 2001.
- 32. Ericson M. Grasshopper Algorithmic Modeling for Rhinoceros 5. Journal of the Society of Architectural Historians . 2017;76:580–3.
- 33. Liu XY, Wu SL. Design of geomagic plug-in based RE and RP system of 3D crafts. In: Advanced Materials Research. 2011. p. 297–300.
- 34. Millan J. Caracterización de tecnicas de digitalización 3D y reconstruccion CAD mediante ingenieria inversa de una pieza industrial. [Zaragosa]: Universidad Zaragoza ; 2021.
- 35. 3D Systems Inc. Presentación de Geomagic ® [Internet]. 2023 [cited 2023 Apr 11]. Available from: https://es.3dsystems.com/
- 36. Planitz BM, Maeder AJ, Williams JA. The correspondence framework for 3D surface matching algorithms. Computer Vision and Image Understanding. 2005;97(3):347–83.
- 37. O'Toole S, Osnes C, Bartlett D, Keeling A. Investigation into the accuracy and measurement methods of sequential 3D dental scan alignment. Dental Materials. 2019 Mar 1;35(3):495–500.
- 38. Revilla-León M, Pérez-Barquero JA, Barmak BA, Agustín-Panadero R, Fernández-Estevan L, Att W. Facial scanning accuracy depending on the alignment algorithm and digitized surface area location: An in vitro study. J Dent. 2021 Jul 1;110.
- 39. Revilla-León M, Gohil A, Barmak AB, Zandinejad A, Raigrodski AJ, Alonso Pérez-Barquero J. Best-Fit Algorithm Influences on Virtual Casts' Alignment Discrepancies. Journal of Prosthodontics. 2022;
- 40. Mojica M, Pop M, Ebrahimi M. Medical image alignment based on landmark- and approximate contour-matching. Journal of Medical Imaging. 2021 Dec 8;8(06).
- 41. Becker K, Wilmes B, Grandjean C, Drescher D. Impact of manual control point selection accuracy on automated surface matching of digital dental models. Clin Oral Investig. 2018 Mar 1;22(2):801–10.
- 42. Mangano F, Lerner H, Margiani B, Solop I, Latuta N, Admakin O. Congruence between meshes and library files of implant scanbodies: An in vitro study comparing five intraoral scanners. J Clin Med. 2020 Jul 1;9(7):1–18.
- 43. Pan Y, Tsoi JKH, Lam WYH, Chen Z, Pow EHN. Does the geometry of scan bodies affect the alignment accuracy of computer-aided design in implant digital workflow: An in vitro study? Clin Oral Implants Res. 2022 Mar 1;33(3):313–21.
- 44. Choi YD, Lee KE, Mai HN, Lee DH. Effects of scan body exposure and operator on the accuracy of image matching of implant impressions with scan bodies. THE JOURNAL OF PROSTHETIC DENTISTRYChoi et al. 2020;124(3).
- 45. Donmez MB, Marques VR, Çakmak G, Yilmaz H, Schimmel M, Yilmaz B. Congruence between the meshes of a combined healing abutment-scan body system acquired with four different intraoral scanners and the corresponding library file: An in vitro analysis. J Dent. 2022 Mar 1;118.
- 46. Yuan Y, Liu Q, Yang S, He W. Four-Dimensional Superimposition Techniques to Compose Dental Dynamic Virtual Patients: A Systematic Review. J Funct Biomater [Internet]. 2023 Jan 6;14(1):33. Available from: https://www.mdpi.com/2079-4983/14/1/33
- 47. Joda T, Gallucci GO. The virtual patient in dental medicine. Clin Oral Implants Res. 2015 Jun 1;26(6):725–6.
- 48. Joda T, Bragger U, Gallucci G. Systematic Literature Review of Digital Three-Dimensional Superimposition Techniques to Create Virtual Dental Patients. Int J Oral Maxillofac Implants. 2015 Mar;30(2):330–7.
- 49. Piedra-Cascón W, Hsu VT, Revilla-León M. Facially Driven Digital Diagnostic Waxing: New Software Features to Simulate and Define Restorative Outcomes. Vol. 6, Current Oral Health Reports. Springer Science and Business Media B.V.; 2019. p. 284–94.
- 50. Ko MS, Park SC. Alignment of dental depth images from an intraoral scanner. Comput Aided Des Appl. 2018 Nov 2;15(6):863–71.
- 51. Gavounelis NA, Gogola CMC, Halazonetis DJ. The Effect of Scanning Strategy on Intraoral Scanner's Accuracy. Dent J (Basel). 2022 Jul 1;10(7).
- 52. Park HS, Shah C. Development of high speed and high accuracy 3D dental intra oral scanner. In: Procedia Engineering. Elsevier Ltd; 2015. p. 1174–81.
- 53. Carmen I, Martínez G, Pradíes GJ, Marta R, Rubio R. Análisis de la efectividad de un sistema auxiliar de anillas diseñadas para modificar la geometría de scanbodies durante el procedimiento de captación óptica intraoral. Estudio in vitro. Universidad complutense de madrid ; 2021.
- 54. Mehl A;, Ender A;, ; Mörmann W, ; Attin T. Accuracy testing of a new intraoral 3D camera. Int J Comput Dent [Internet]. 2009;12(1):11–28. Available from: www.zora.uzh.chURL:https://doi.org/10.5167/uzh
- 55. Andriessen FS, Rijkens DR, Van Der Meer WJ, Wismeijer DW. Applicability and accuracy of an intraoral scanner for scanning multiple implants in edentulous mandibles: A pilot study The Journal of Prosthetic Dentistry Andriessen et al. The Journay Of Prosthetic Dentistry. 2014;3(3):186–94.
- 56. Abduo J, Elseyoufi M. Accuracy of Intraoral Scanners: A Systematic Review of Influencing Factors. Vol. 26, The European journal of prosthodontics and restorative dentistry. NLM (Medline); 2018. p. 101–21.
- 57. Flügge T v., Schlager S, Nelson K, Nahles S, Metzger MC. Precision of intraoral digital dental impressions with iTero and extraoral digitization with the iTero and a model scanner. American Journal of Orthodontics and Dentofacial Orthopedics. 2013;144(3):471–8.
- 58. Oh KC, Park JM, Moon HS. Effects of Scanning Strategy and Scanner Type on the Accuracy of Intraoral Scans: A New Approach for Assessing the Accuracy of Scanned Data. Journal of Prosthodontics. 2020 Jul 1;29(6):518–23.
- 59. Kuralt M, Gašperšič R, Fidler A. Methods and parameters for digital evaluation of gingival recession: A critical review. Vol. 118, Journal of Dentistry. Elsevier Ltd; 2022.
- 60. Kuralt M, Cmok Kučič A, Gašperšič R, Fidler A. Evaluation of gingival recessions with conventional versus digital methods. J Dent. 2022 May 1;120.
- 61. Fageeh HN, Meshni AA, Jamal HA, Preethanath RS, Helboub E. The accuracy and reliability of digital measurements of gingival recession versus conventional methods. BMC Oral Health. 2019 Jul 16;19(1).
- 62. Adel SM, Vaid NR, El-Harouni N, Kassem H, Zaher AR. TIP, TORQUE & ROTATIONS: How accurately do digital superimposition software packages quantify tooth movement? Prog Orthod. 2022 Dec 1;23(1).
- 63. Falih MY, Majeed MA. Trueness and Precision of Eight Intraoral Scanners with Different Finishing Line Designs: A Comparative in Vitro Study. Eur J Dent. 2022;
- 64. Rutkūnas V, Gedrimienė A, Al-Haj Husain N, Pletkus J, Barauskis D, Jegelevičius D, et al. Effect of additional reference objects on accuracy of five intraoral scanners in partially and completely edentulous jaws: An in vitro study. Journal of Prosthetic Dentistry. 2021;
- 65. Falih MY, Majeed MA. Trueness and Precision of Eight Intraoral Scanners with Different Finishing Line Designs: A Comparative in Vitro Study. Eur J Dent. 2022;
- 66. Lerner H, Nagy K, Pranno N, Zarone F, Admakin O, Mangano F. Trueness and precision of 3D-printed versus milled monolithic zirconia crowns: An in vitro study. J Dent. 2021 Oct 1;113.
- 67. Al Shammari M, Helmi A, Jadeja S, Bartlett D, O'Toole S. The early wear susceptibility of cementum, enamel and dentine in vitro. J Dent. 2022 Dec 1;127.
- 68. Abualsaud R, Alalawi H. Fit, Precision, and Trueness of 3D-Printed Zirconia Crowns Compared to Milled Counterparts. Dent J (Basel). 2022 Nov 1;10(11).
- 69. Guo F, Huang S, Liu N, Hu M, Shi C, Li D, et al. Evaluation of the mechanical properties and fit of 3D-printed polyetheretherketone removable partial dentures. Dent Mater J. 2022;41(6):816–23.
- 70. Abad-Coronel C, Atria PJ, Romero Muñoz C, Conejo J, Mena Córdova N, Pendola M, et al. Analysis of the mesh resolution of an.STL exported from an intraoral scanner file. Journal of Esthetic and Restorative Dentistry. 2022 Jul 1;34(5):816–25.
- 71. Farook TH, Barman A, Abdullah JY, Jamayet N Bin. Optimization of Prosthodontic Computer-Aided Designed Models: A Virtual Evaluation of Mesh Quality Reduction Using Open Source Software. Journal of Prosthodontics. 2021 Jun 1;30(5):420–9.
- 72. Manzella C, Bignardi C, Burello V, Carossa S, Schierano G. Method to improve passive fit of frameworks on implant-supported prostheses: An in vitro study. J Prosthet Dent. 2016;1–7.
- 73. Jokstad A, Shokati B. New 3D technologies applied to assess the long-term clinical effects of misfit of the full jaw fixed prosthesis on dental implants. Clin Oral Implants Res. 2015 Oct 1;26(10):1129–34.
- 74. Di Fiore A, Meneghello R, Graiff L, Savio G, Vigolo P, Monaco C, et al. Full arch digital scanning systems performances for implant-supported fixed dental prostheses: a comparative study of 8 intraoral scanners. J Prosthodont Res. 2019 Oct 1;63(4):396– 403.
- 75. Irani D, Mayssaê |, Ahmadié E. EFFECTS OF IMPRESSION MATERIAL AND IMPLANT ANGULATION ON THE IMPRESSION ACCURACY OF EXTERNAL CONNECTION IMPLANTS: AN IN VITRO STUDY. International Arab Journal of Dentistry. 2020;11(1):12–8.
- 76. Jemt T. Failures and Complications in 391 Consecutively Inserted Fixed Prostheses Supported by Brånemark Implants in Edentulous Jaws: A Study of Treatment From the Time of Prosthesis Placement to the First Annual Checkup. 1991.
- 77. Lee SJ, Kim SW, Lee JJ, Cheong CW. Comparison of intraoral and extraoral digital scanners: Evaluation of surface topography and precision. Dent J (Basel). 2020 Jun 1;8(2).
- 78. Peroz S, Spies BC, Adali U, Beuer F, Wesemann C. Measured accuracy of intraoral scanners is highly dependent on methodical factors. J Prosthodont Res. 2022;66(2):318–25.
- 79. Asar NV, Yun S, Schwartz S, Turkyilmaz I. Analysis of the relationship between the surface topography of prepared tooth surfaces and data quality of digital impressions from an intraoral scanner. J Dent Sci. 2022 Jan 1;17(1):545–50.
- 80. Kihara H, Hatakeyama W, Komine F, Takafuji K, Takahashi T, Yokota J, et al. Accuracy and practicality of intraoral scanner in dentistry: A literature review. Vol. 64, Journal of Prosthodontic Research. Elsevier Ltd; 2020. p. 109–13.

# <span id="page-69-0"></span>**9. ANEXOS**

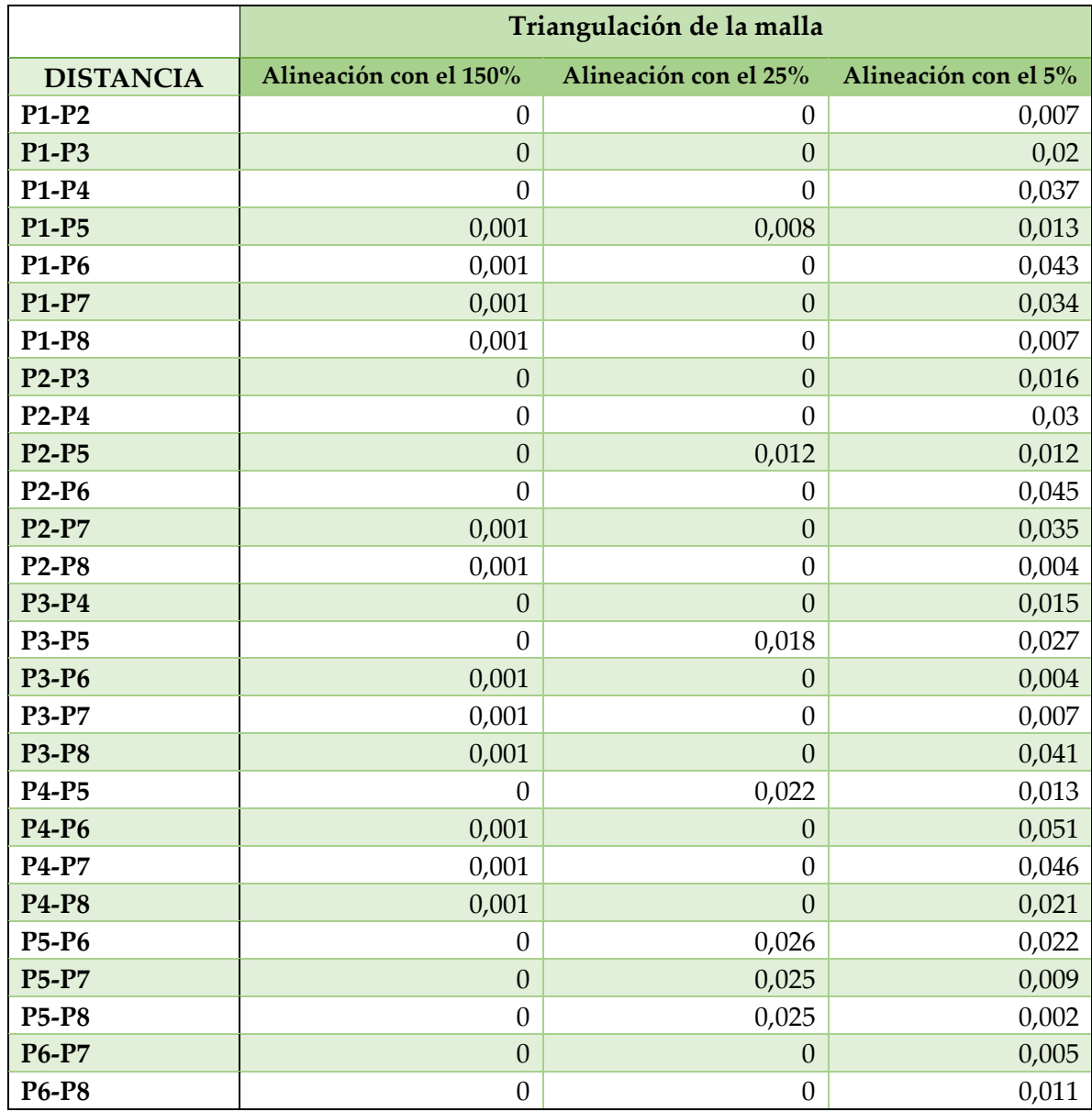

*Tabla. 5. Discrepancias de las 28 medidas lineales de cada malla duplicada con la original en milímetros*

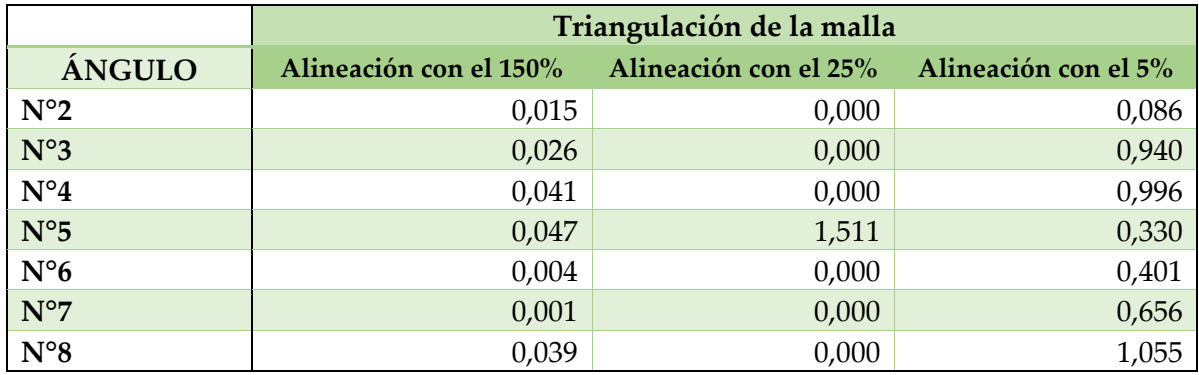

*Tabla. 6. Discrepancias de los 7 ángulos de cada malla duplicada con la original en grados*